# **Quick Start**

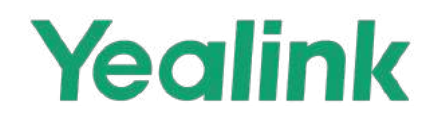

MVC S90 for Microsoft Teams Rooms System

### 1 **Minimum Requirements**

- An audio (speaker&microphone) system (purchase separately).
- A display connected to MCore Pro (not included).
- A Microsoft Teams Rooms or Skype® for Business account (not included).
- Wired network environment (not included).

# 2**Package Contents** UVC86 Mounting Bracket φ6 \* 30 mm, white, Polyamide 4\*30 FAHOZN3+ (+) CAT5e UTP (RJ45 - RJ45) Cable USB 2.0 (A - B) Cable Power Adapter (48V/0.7A) (7.5m, 24.60ft) (2.5m, 8.20ft) (3.5m, 11.48ft)  $\times$  4  $\times$  5  $\times$  4

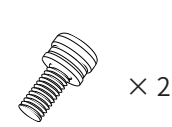

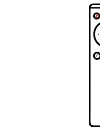

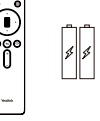

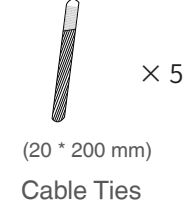

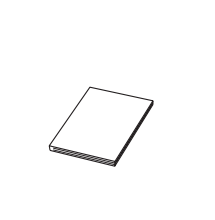

1/4'' -20 UNC

M3\*5.8KM0ZN3+ VCR20 Remote Control Cable Ties Quick Start Guide

## **UVC86 Package\*2**

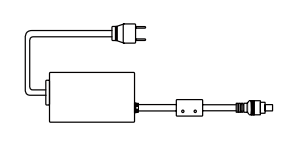

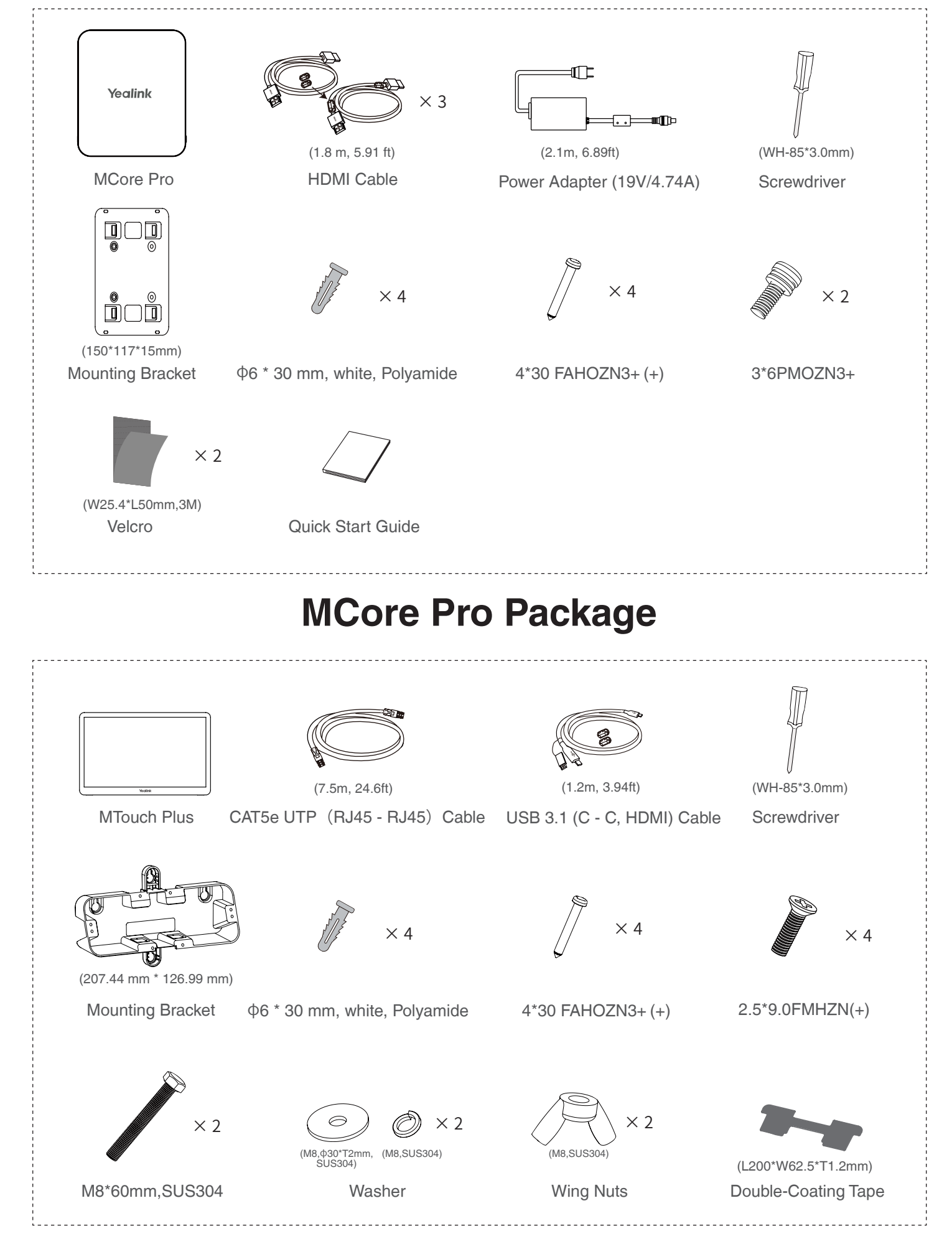

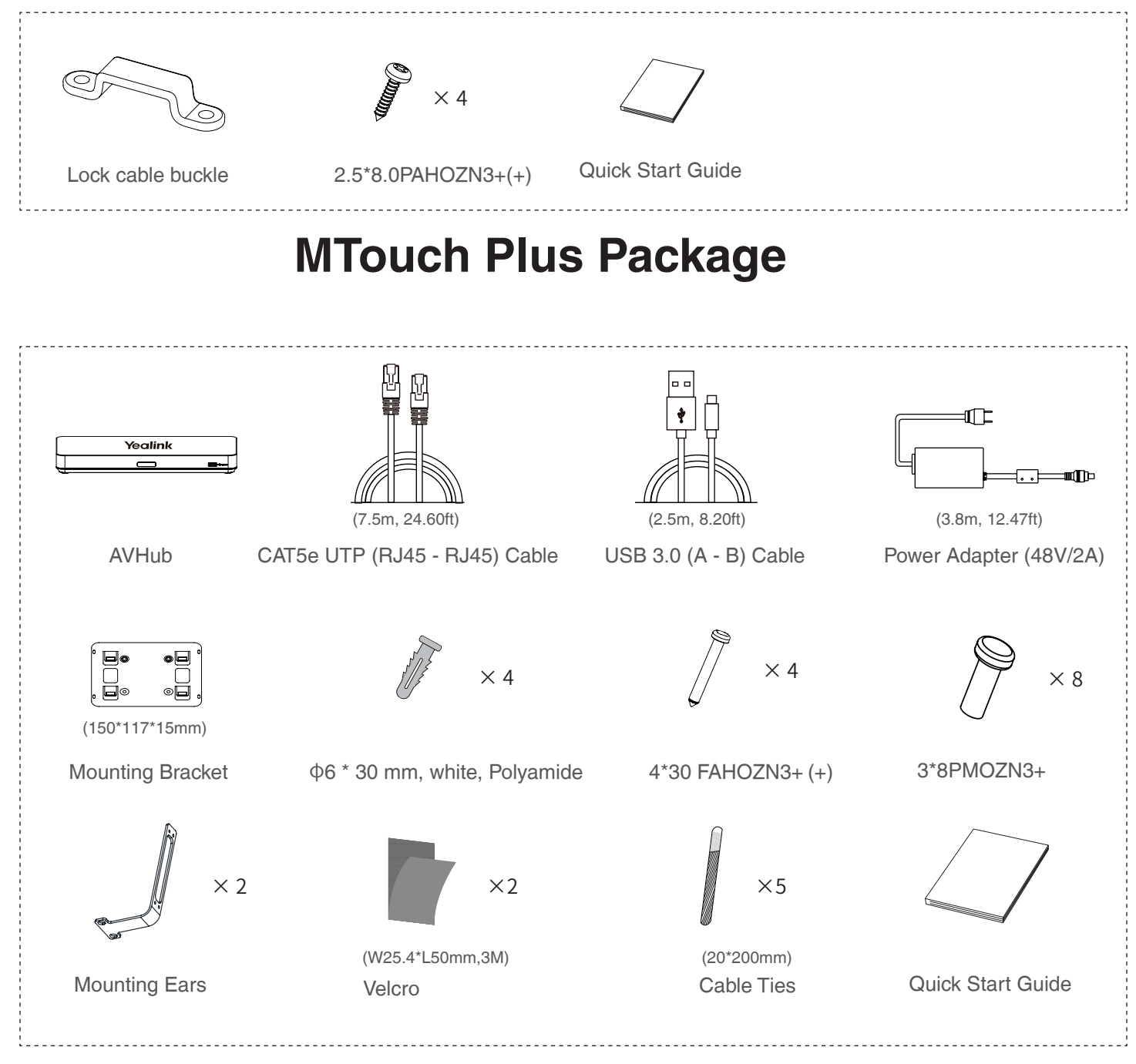

## **AVHub Package**

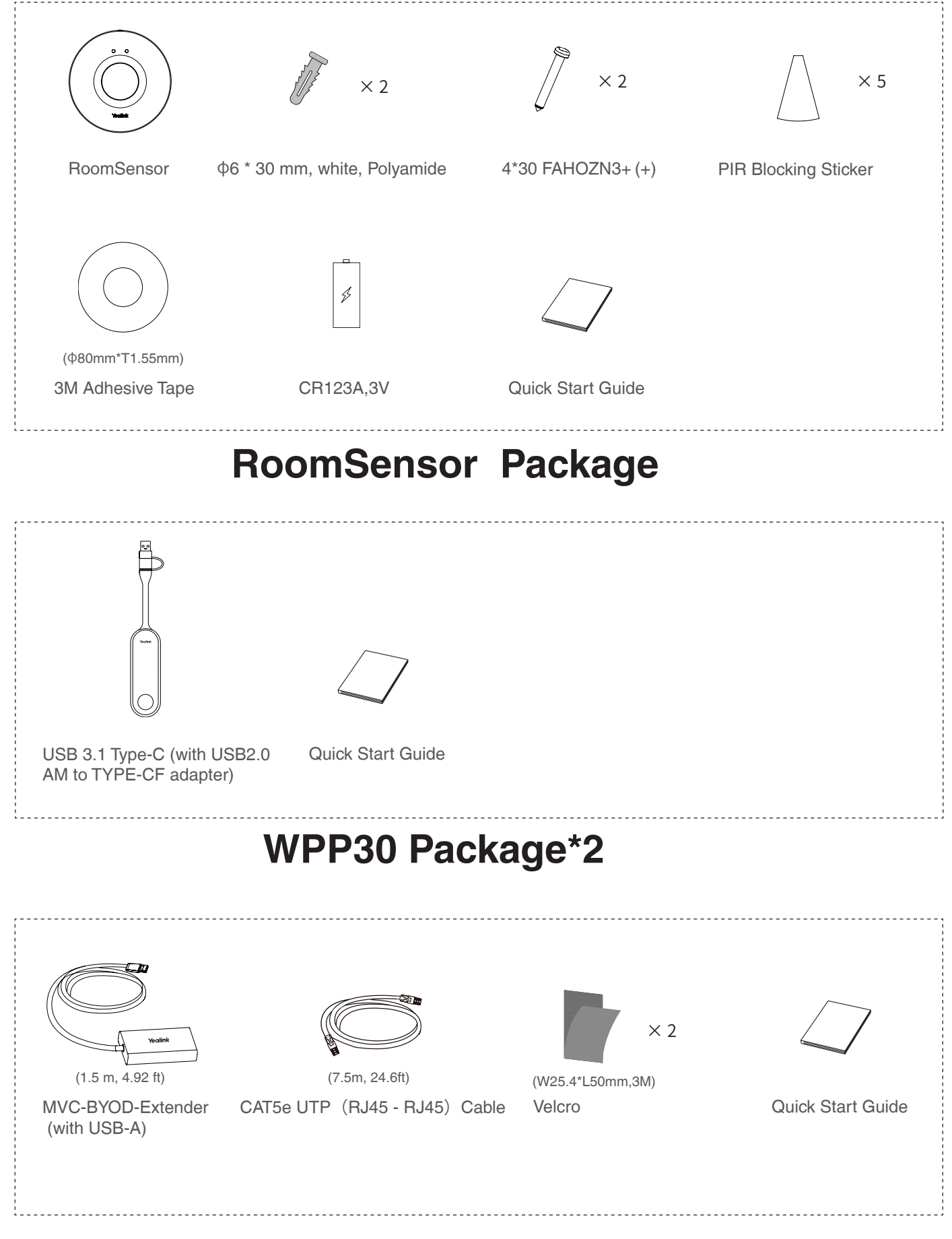

## **MVC-BYOD-Extender Package**

### 3 **Installation**

- MCore Pro supports: mount on the wall, mount on the TV, stick to the table.
- MTouch Plus supports: put on a table, paste on a table, fixed on a table, mount on the wall.
- UVC86 supports: put on a flat surface, mount on top of a display, mount on the wall, mount on the ceiling, mount on the TV mount.
- AVHub supports: mount on the wall, stick under the table, put on the desk, mount on the rack.
- RoomSensor supports: mount on the ceiling, mount on the wall.
- Install and deploy the accessories in the system according to the environment and actual needs. For how to install and deploy, please refer to the quick start guide of each product.

## 4 **Connection**

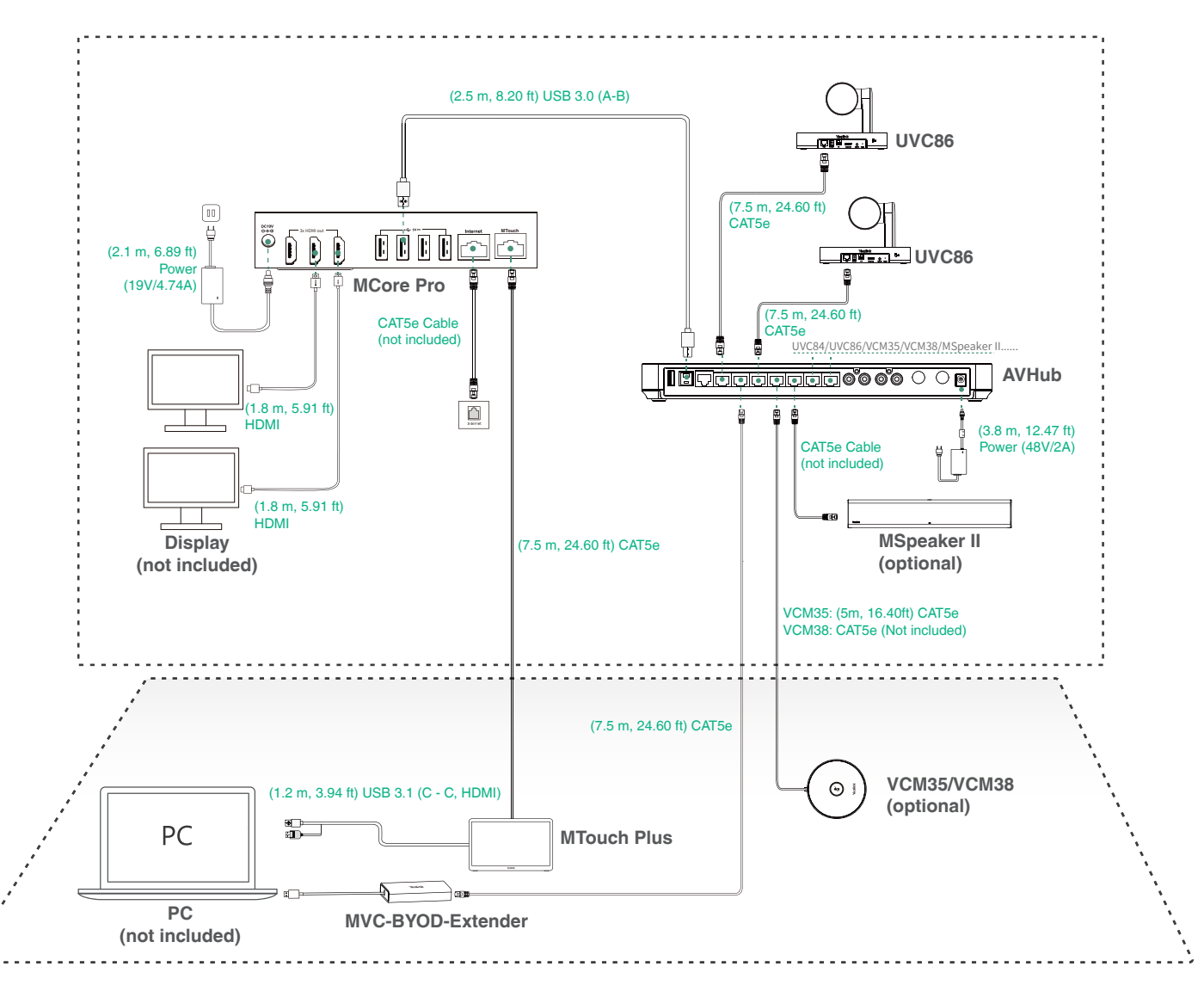

- When starting up the system for the first time, you need to connect a mouse to complete the initial configuration. We recommend using the wireless mouse and keyboard kit.
	- When you connect the UVC84/UVC86/MSpeaker II directly to the AVHub, the total number of connections must be no more than 4 devices. If the total number of connections exceeds 4 devices, you need to connect a PoE switch (the PoE switch must meet the 802.3 AT (PoE+) standard). We recommend using Yealink RCH40.
	- Not included accessories requirements:
		- » Display: Resolution of 1080p or higher and with an HDMI port.
		- » PC: Equipped with HDMI or USB-C (support DP protocol) Port.
		- » Ethernet cable: CAT5e or higher ethernet cable.
		- » HDMI: Standard HDMI cable.

### **6**

## 5**Initial Setup**

1. Press the power button on the bottom left of MCore Pro, and the Microsoft Windows 10 IoT Enterprise Edition operating system will be automatically loaded after starting MCore Pro. **Note**: When starting up the system for the first time, you need to connect a mouse to complete the initial configuration. We recommend using the wireless mouse and keyboard kit.

After the system is initialized, you can use MTouch Plus to complete the system login and settings, and the device will automatically start the Microsoft Teams conference system application and enter the setting page.

- 2. Select the check box on the **EULA** page, and then tap **Next**.
- 3. Enter the account, the password on the **Account** page, and then tap **Next**. Supports Microsoft Teams Rooms or Skype® for Business accounts.
- 4. On the **Advanced** page, configure the domain and tap **Next**.
- 5. Tap **Finish** to complete the setup wizard.

### 6**Features**

### **Wireless Sharing**

- 1. Connect the WPP30 to the USB port of the MTouch Plus. When pairing, the LED indicator of WPP30 is orange. And the pairing is successful, the LED indicator turns green breathing light.
- 2. Connect the paired WPP30 to the USB-A/USB-C port on your PC.
- 3. On the WPP30, press the presentation button to share full screen.

### **Control UVC86 Camera Position**

1. Tap **More**  $> \frac{11}{11}$  to enter the Camera Control page.

### **Pair with a RoomSensor**

- 1. Switch account from Skype to Admin.
- 2. Open Yealink RoomConnect Software from Desktop.
- 3. Go to **MTouch Plus** > **Sensor**.
- 4. Add sensor. Select the right sensor to pair. Remove the back cover of RoomSensor, you will see its name on the top. Then select accordingly.

*O* • A MTouch Plus can be paired with one RoomSensor at most.

• The distance between MTouch Plus and RoomSensor needs to be within 20m.

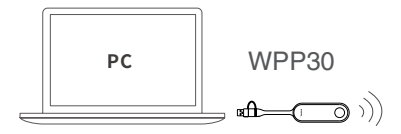

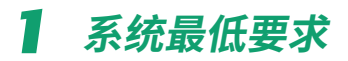

- 一套音频(麦克风 & 扬声器)系统。(需单独购买)
- 一台连接至 MCore Pro 的显示器。(需自备)
- 一个 Microsoft Teams Rooms 或 Skype® for Business 的账号。(需自备)
- 有线网络环境。(需自备)

### 2 **包装清单**

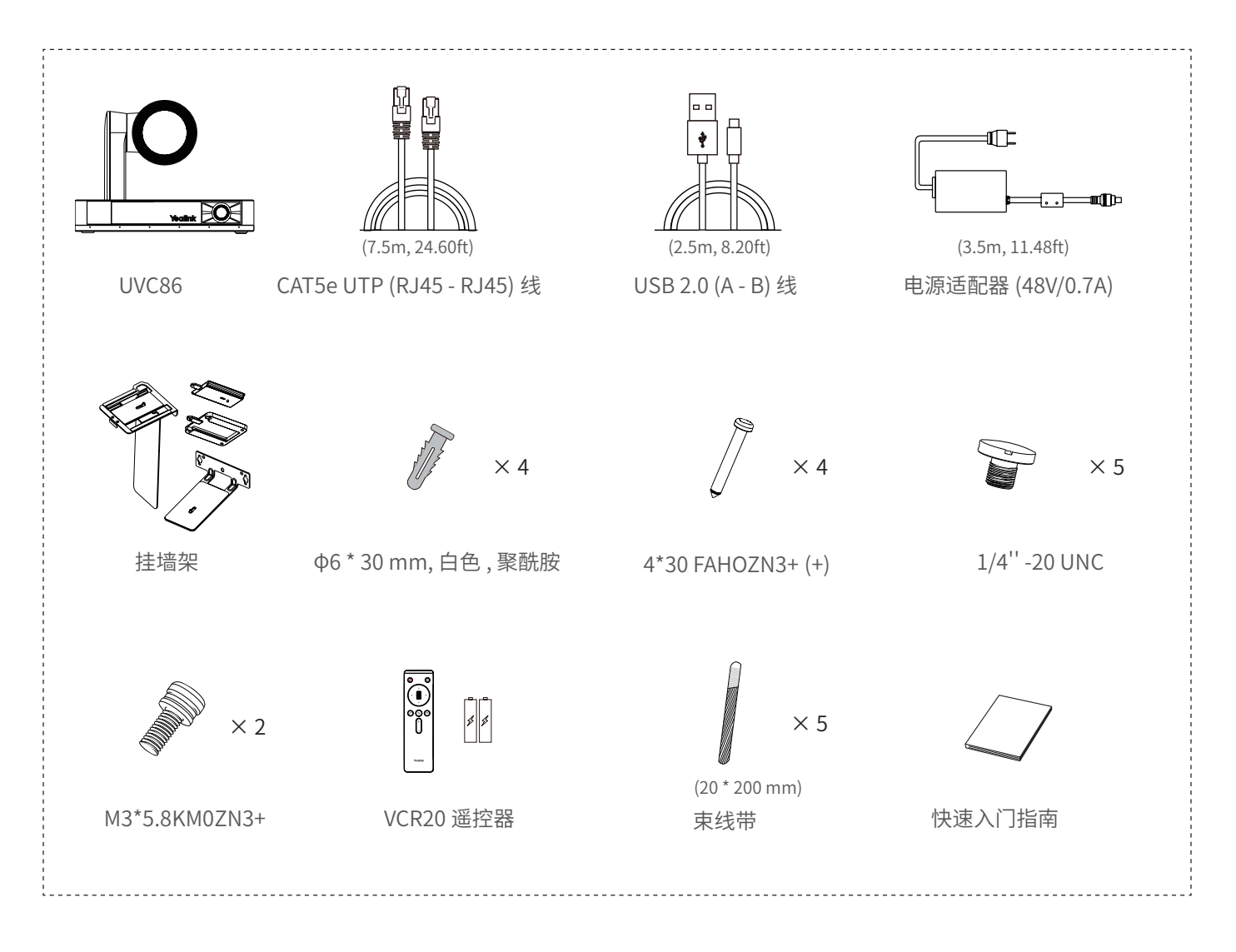

**UVC86 包装 \*2**

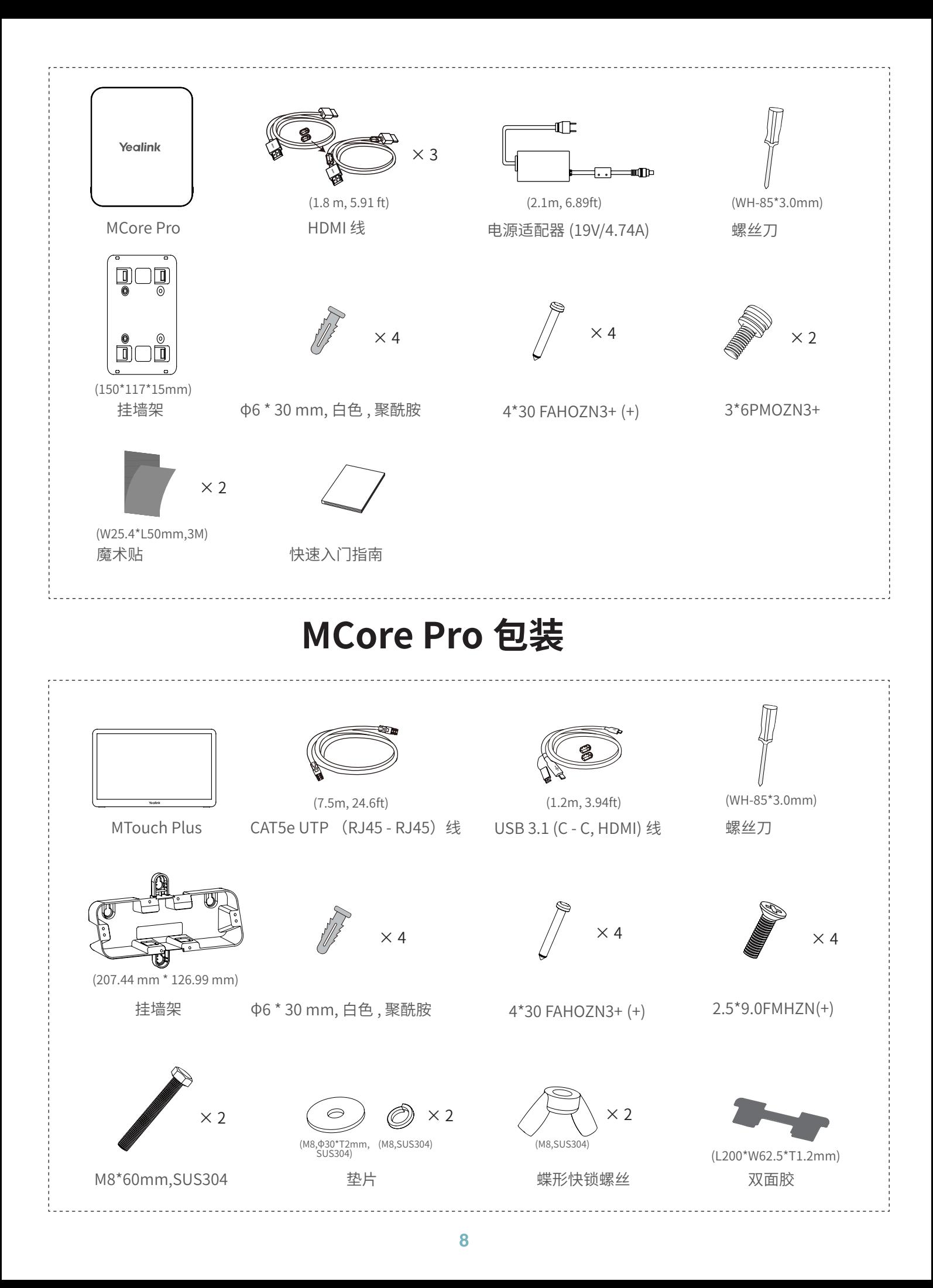

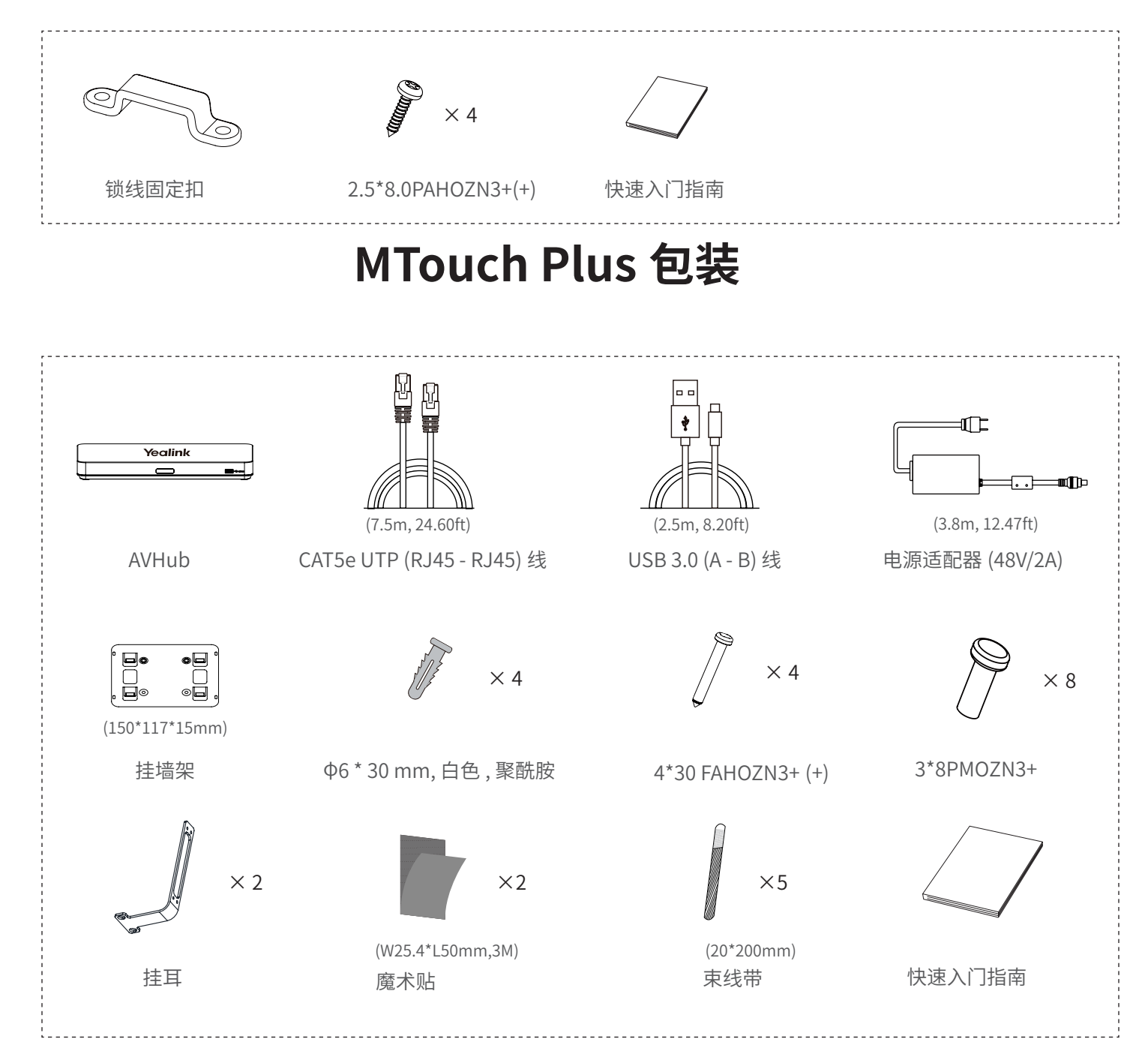

## **AVHub 包装**

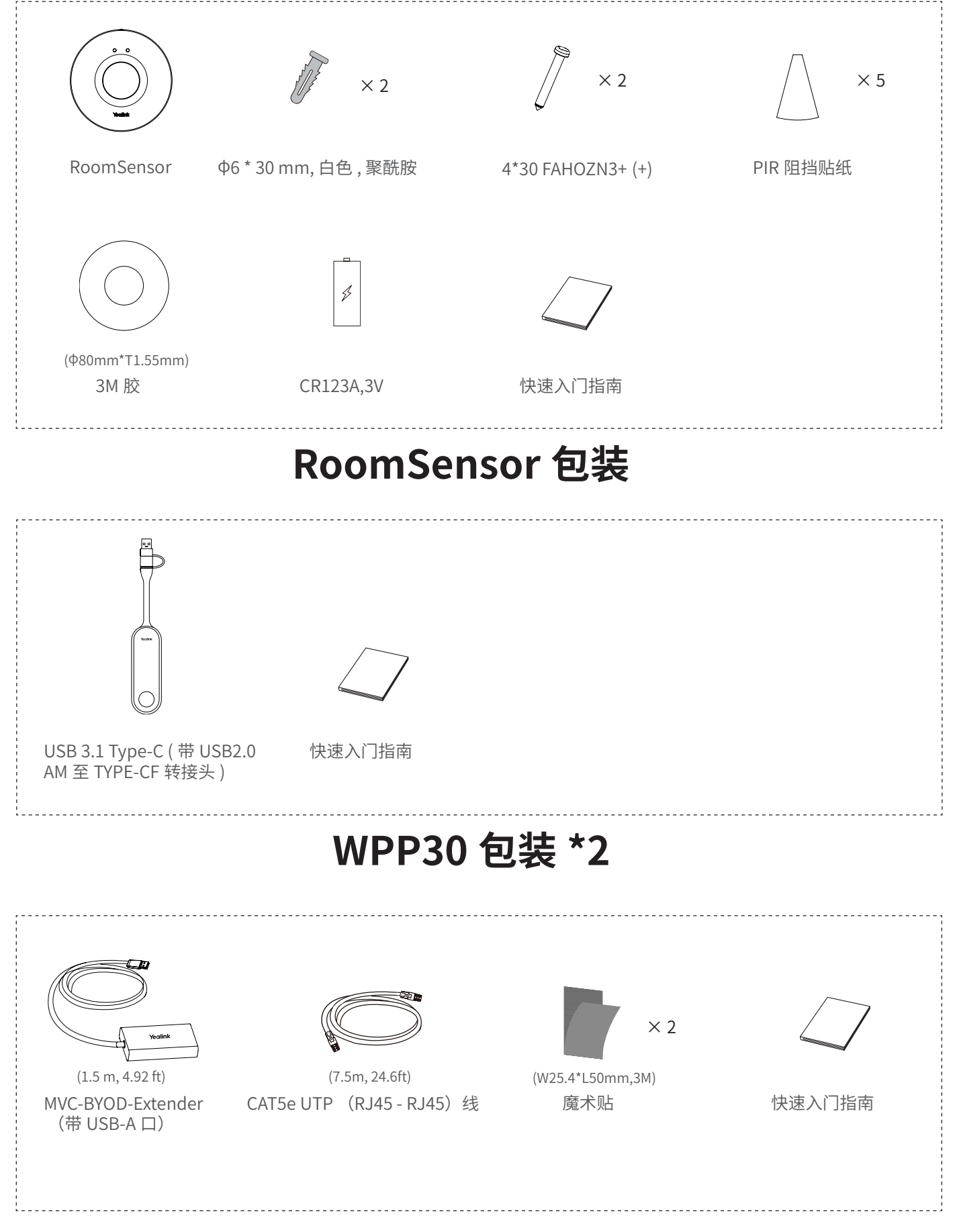

## **MVC-BYOD-Extender 包装**

## 3 **安装部署**

- MCore Pro 支持: 墙装, 固定在 TV 背部, 固定在桌底。
- MTouch Plus 支持 : 放置在桌面,粘贴在桌面,固定在桌面,墙装。
- UVC86 支持 : 平放安装, 挂装, 墙装, 吊装, 电视架安装。
- AVHub 支持: 挂在墙上,贴在桌底下,放置桌面,安装至机柜。
- RoomSensor 支持: 吊装, 墙装。
- 将系统中的配件按照环境和实际需求安装部署。有关如何安装部署,可参阅各产品的快速入门指南。

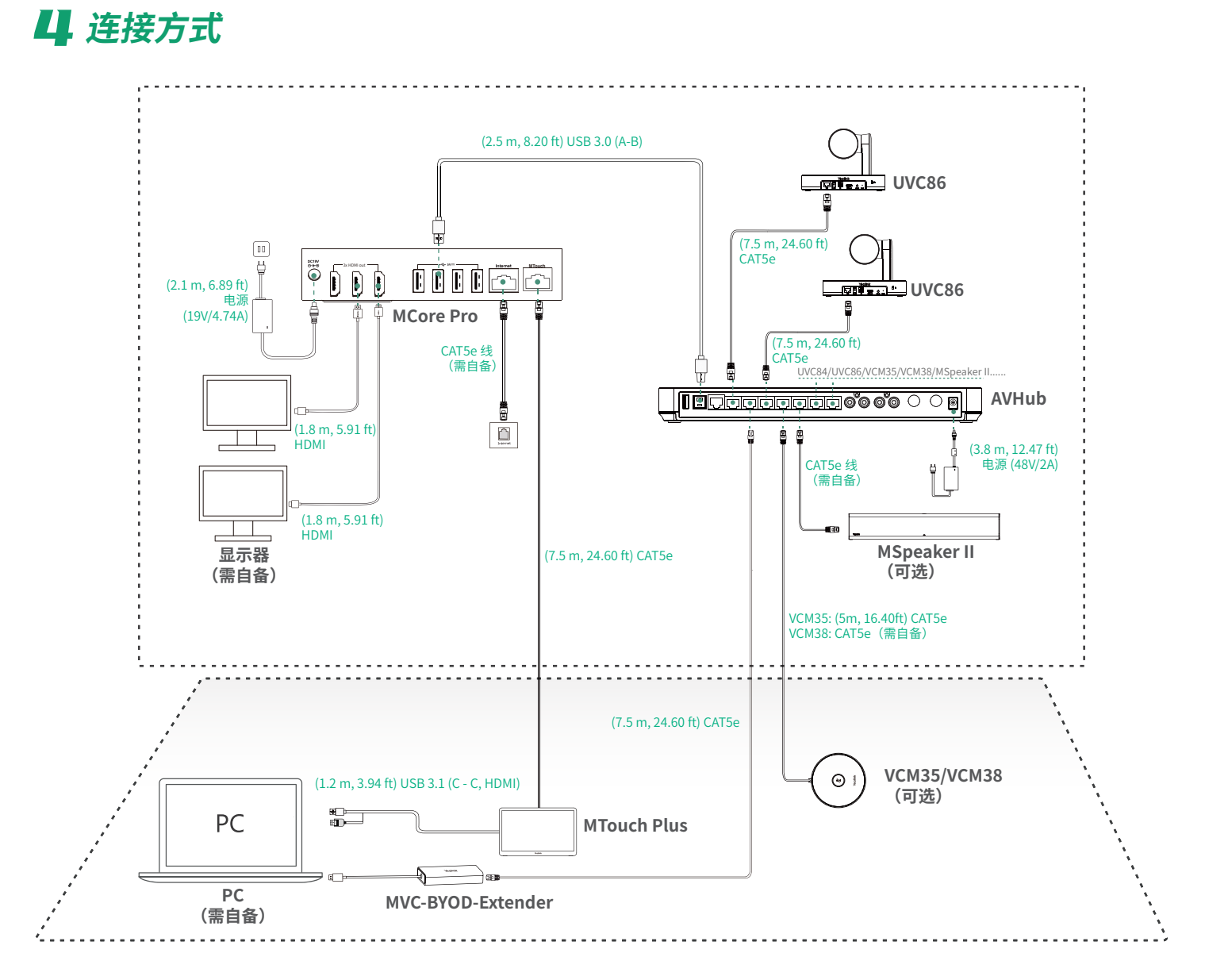

- 首次启动时,你需要在 MCore Pro 上接一个鼠标来完成系统初始化配置。我们推荐使用无线键鼠套装。
	- 在不使用 PoE 交换机的前提下,AVHub 可以允许总数不超过 4 台的 UVC84/UVC86/MSpeaker Il 的直接连接。 如果连接设备总数超过 4 个,则需要外接 PoE 交换机(PoE 交换机需使用 802.3AT(PoE+)标准)。我们推荐 使用亿联配套的 RCH40。
	- 需自备配件要求:
		- » 显示器:推荐支持 1080p 及以上分辨率且带有 HDMI 接口的显示器。
		- » PC:具备 HDMI 或 USB-C(支持 DP 协议)接口。
		- » 以太网线:CAT5e 及以上规格网线。
		- » HDMI:标准 HDMI 高清线。

### 5 **初始化设置**

1. 按下 Mcore Pro 左下方的开机键,启动 MCore Pro 后将自动加载 Microsoft Windows 10 IoT 企业 版操作系统。 **说明** : 首次启动时,你需要在 MCore Pro 上接一个鼠标来完成系统初始化配置。我们推荐使用无线 键鼠套装。

系统初始化后,你可以使用 MTouch Plus 完成系统登录与设置,设备将⾃动启动 Microsoft Teams 会议系统应⽤程序并进入设置页面。

- 2. 在 **EULA** 界面,勾选 **同意许可条款**,点击 **下一步**。
- 3. 在 **账户** 界面,选择在 **电子邮件** 区域输入账号密码,点击 **下一步**。支持使用 Microsoft Teams Rooms 或 Skype® for Business 账号进行登录。
- 4. 在 **高级** 设置界面,配置 **域 \ 用户名(可选)**,一般情况下保持默认无需配置,点击**下一步**。
- 5. 点击 **完成** 完成设置向导。

### **6 功能**

### **无线投屏**

- 1. 将 WPP30 插到 MTouch Plus 的 USB 口上。 配对时,WPP30 指示灯为橙色常亮。 配对成功,指示灯变为绿色呼吸灯。
- 2. 将配对好的 WPP30 连接到电脑的 USB-A/USB-C 接口。 电脑自动开启亿联无线投屏器软件。
- 3. 按无线传屏助手上的演示键,共享整个电脑屏幕。

### **控制 UVC86 摄像机**

1. 按 **更多** > 进入摄像机控制界面。

### **配对会议室传感器**

- 1. MTouch Plus 切换为管理员 Admin 模式。
- 2. 打开桌面上 Yealink RoomConnect 软件。
- 3. 点击 **MTouch Plus** > **Sensor**。
- 4. 点击 **添加传感器**。选择对应的传感器进行配对。 拆下会议室传感器的后盖,你可以在其背后查看到传感器的名称。
- 1 个 MTouch Plus 最多配对 1 个 RoomSensor。
	- MTouch Plus 和 RoomSensor 的距离需要在 20 米之内。

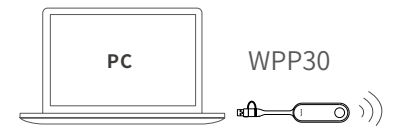

### 1 **Mindestanforderungen**

2**Verpackungsinhalt**

- Ein Audiosystem (Lautsprecher und Mikrofon) (separat erhältlich).
- Bildschirm zum Anschluss an den MCore Pro (nicht enthalten).
- Konto bei Microsoft Teams Rooms oder Skype® for Business (nicht enthalten).
- Kabelgebundene Netzwerkumgebung (nicht enthalten).

## $\blacksquare$ mm (7,5m, 24,60ft) (2,5m, 8,20ft) (3,5m, 11,48ft) UVC86 CAT5e-Kabel UTP (RJ45 - RJ45) USB-Kabel 2.0 (A - B) Netzteil (48V/0,7A)  $\times$  4  $\times$  4  $\times$  5 halterung φ6 \* 30 mm, weiß, Polyamid 4\*30 FAHOZN3+ (+) 1/4'' -20 UNC  $\begin{array}{c} \mathcal{E} \end{array}$  $\times$  5  $\times$  2 (20 \* 200 mm) M3\*5.8KM0ZN3+ Mando a distancia VCR20 Kabelbinder Kurzanleitung Kabelbinder . . . . . . . . . . . . . . . . . . . **Paket UVC86\*2**

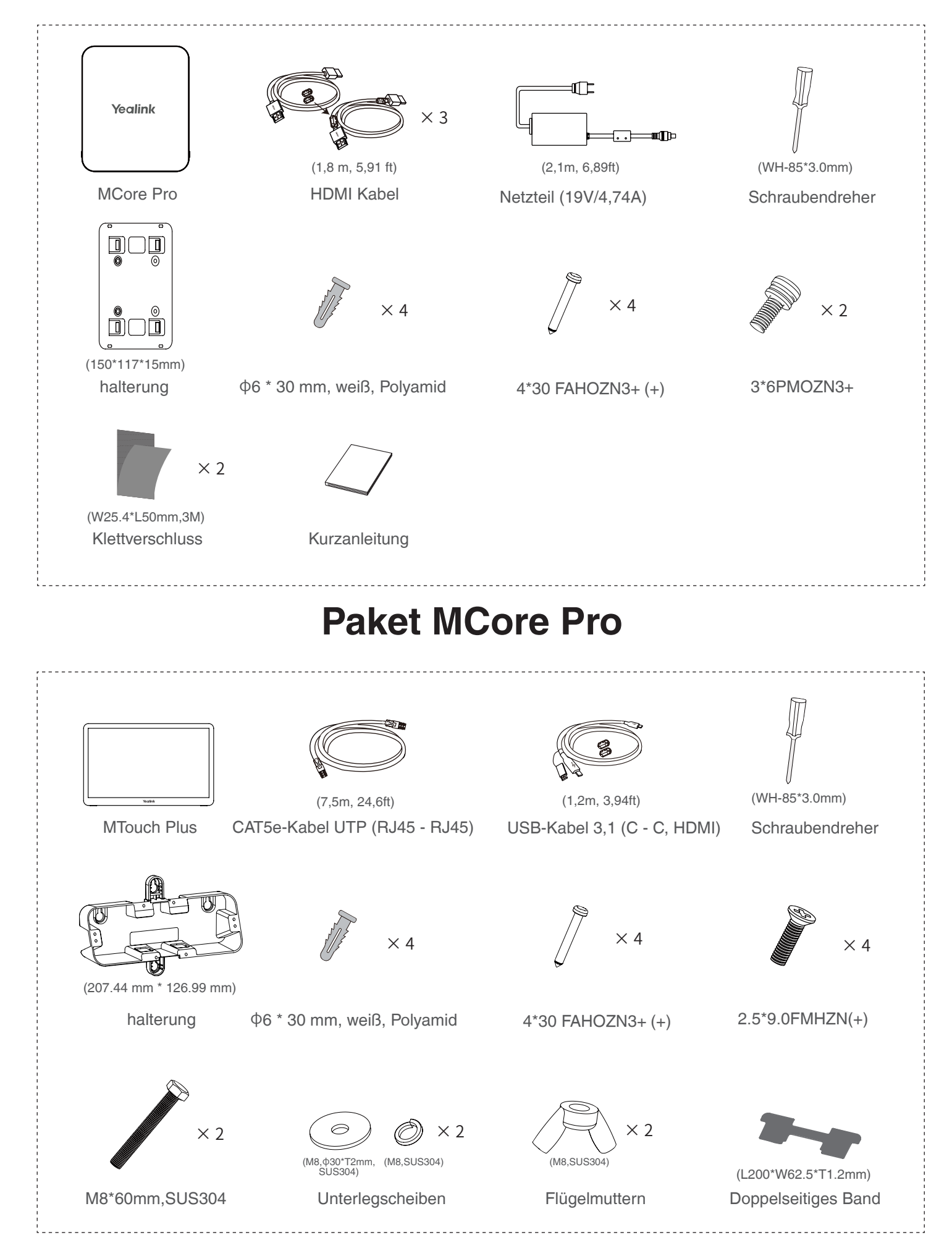

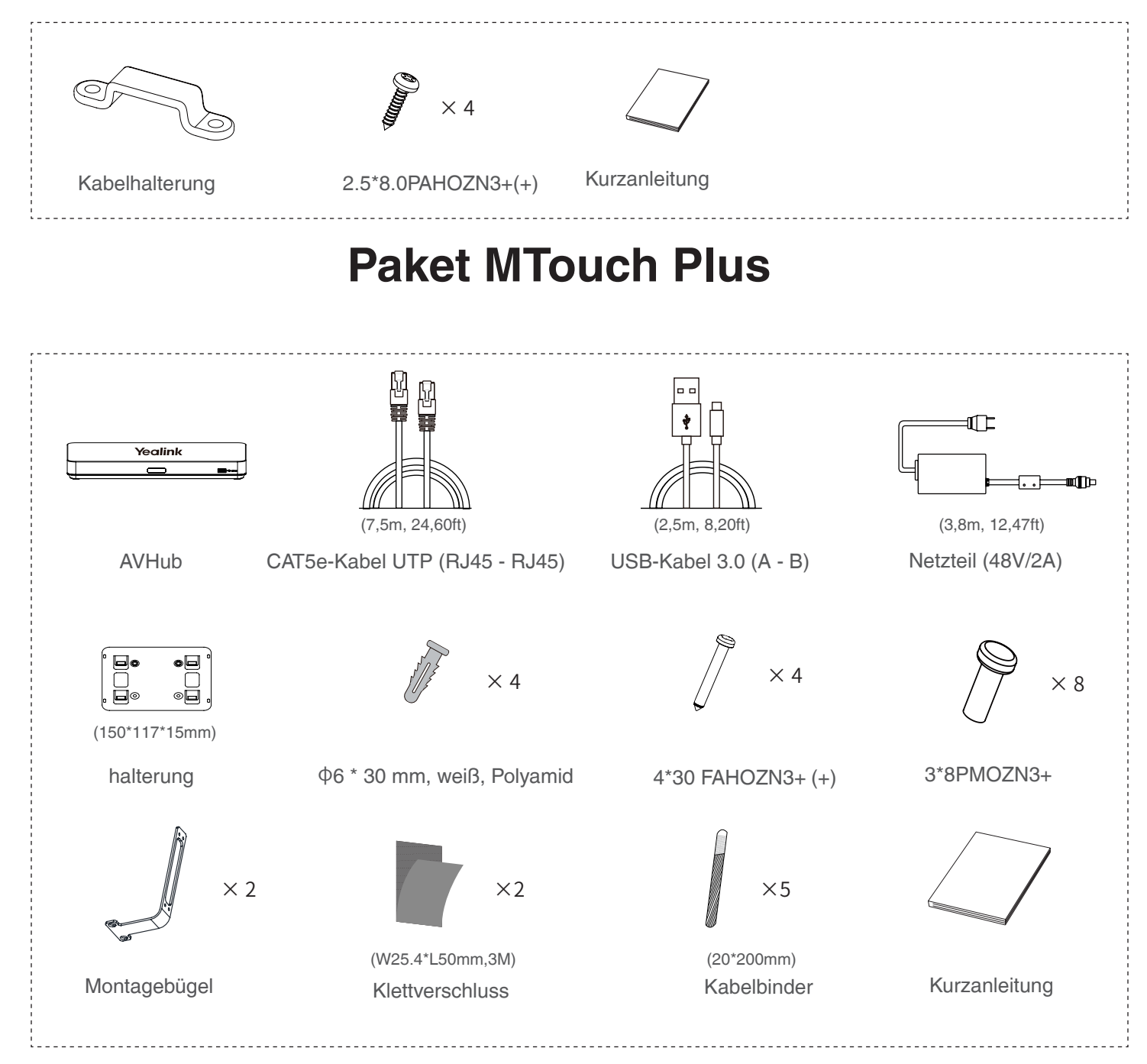

## **Paket AVHub**

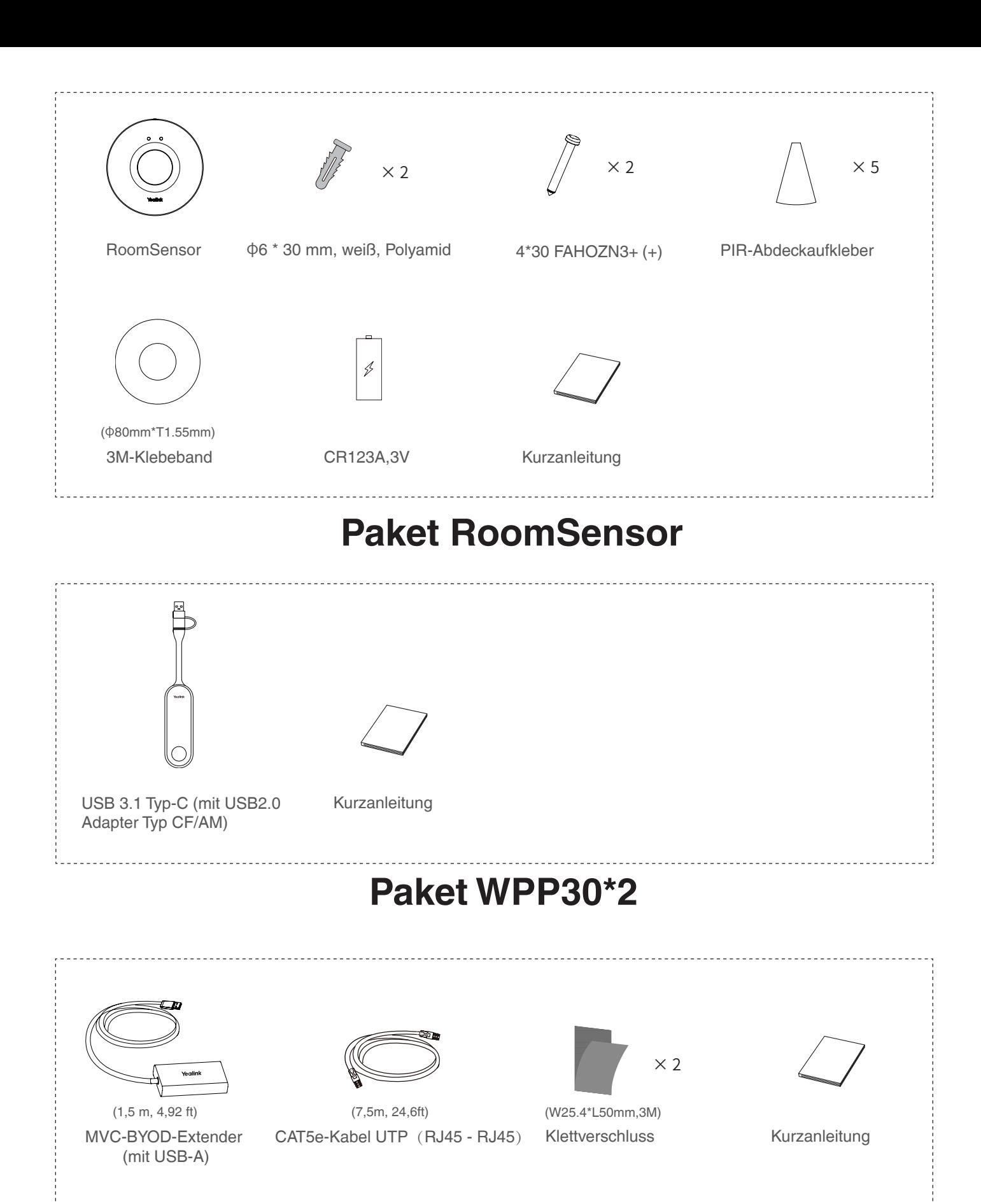

## **Paket MVC-BYOD-Extender**

### 3 **Montage**

- Der MCore Pro kann wahlweise an der Wand, auf dem TV oder auf dem Tisch befestigt werden.
- Der MTouch Plus kann wahlweise auf den Tisch gestellt oder geklebt sowie an der Wand befestigt werden.
- Der UVC86 kann auf eine flache Oberfläche stellen, auf einem Display montieren, an der Wand montieren, an der Decke montieren, an der TV-Halterung montieren.
- Der AVHub kann wahlweise an der Wand, unter dem Tisch, auf einen Schreibtisch gestellt oder an einem Rack angebracht werden.
- Der RoomSensor kann wahlweise an der Decke oder an der Wand montiert werden.
- Sie können das Systemzubehör ganz nach Ihren aktuellen und räumlichen Anforderungen installieren und einrichten. Eine Anleitung zur Installation und Einrichtung finden Sie in der Kurzanleitung des jeweiligen Produkts.

## 4 **Verbindung**

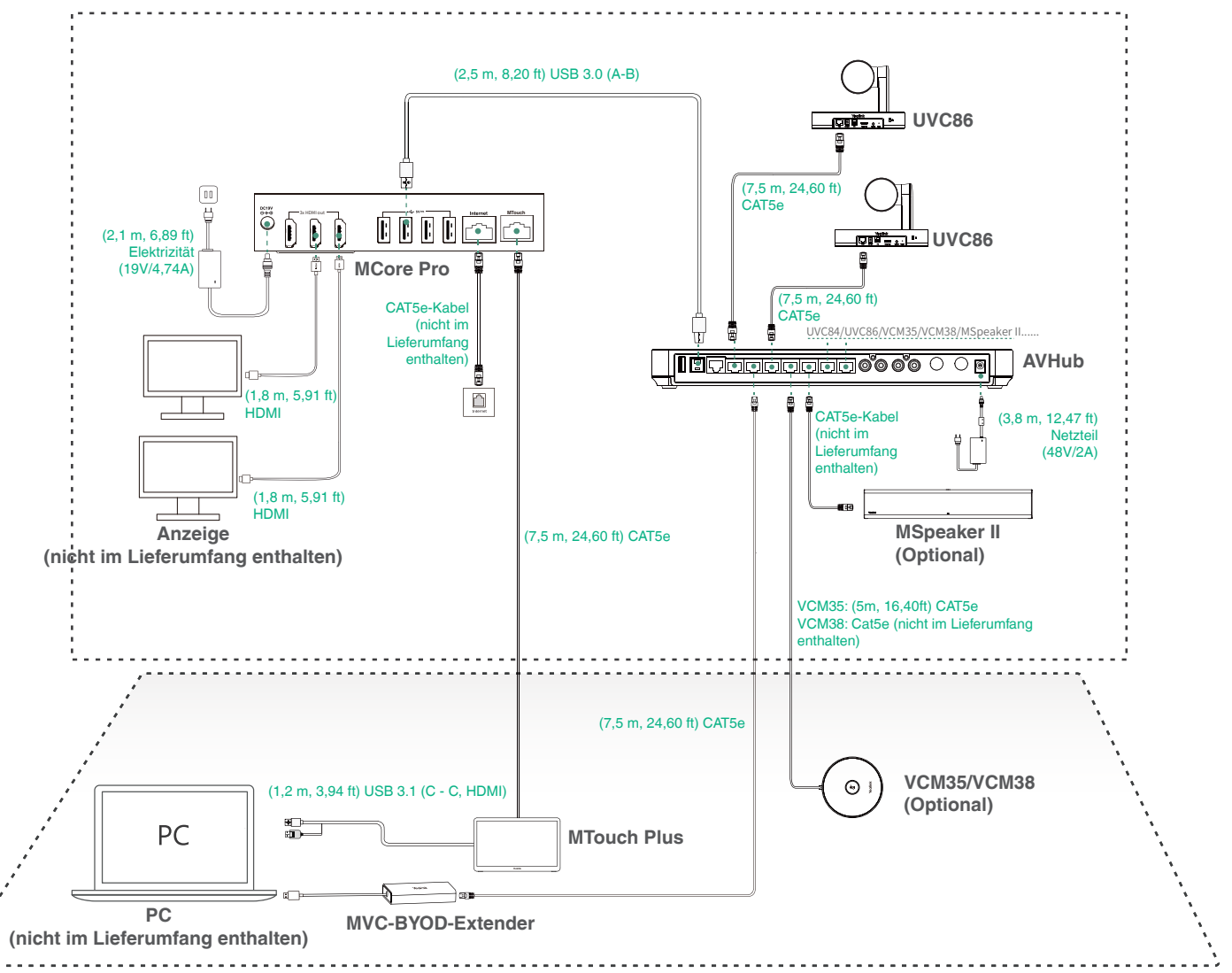

- Beim ersten Start des Systems müssen Sie eine Maus anschließen, um die Ersteinrichtung vorzunehmen. Wir empfehlen die Verwendung eines kabellosen Maus- und Tastaturkits.
	- Verbinden Sie die UVC84/UVC86/den MSpeaker II direkt mit dem AVHub, dürfen nicht mehr als vier Geräte gleichzeitig angeschlossen werden. Möchten Sie mehr Geräte anschließen, benötigen Sie einen PoE-Switch (der PoE-Switch muss dem Standard 802.3 AT (PoE+) entsprechen). Wir empfehlen die Verwendung des Yealink RCH40.
	- Nicht im Lieferumfang enthalten sind:
		- » Anzeige: Auflösung von 1080p oder mehr mit HDMI-Anschluss.
		- » PC: Mit HDMI- oder USB-C-Anschluss (Unterstützung des DP-Protokolls).
		- » Ethernet-Kabel: CAT5e oder höher.
		- » HDMI: Standard HDMI-Kabel.

### 5**Ersteinrichtung**

1. Drücken Sie die Einschalttaste links auf der Unterseite des MCore Pro. Das Betriebssystem Microsoft Windows 10 IoT Enterprise Edition wird nach dem Start des MCore Pro automatisch geladen.

**Hinweis**: Beim ersten Start des Systems müssen Sie eine Maus anschließen, um die Ersteinrichtung vorzunehmen. Wir empfehlen die Verwendung eines kabellosen Maus- und Tastaturkits.

Nach dem Start des Systems können Sie den MTouch Plus verwenden, um die Systemanmeldung und die Einstellungen abzuschließen. Auf dem Gerät wird automatisch die Microsoft Teams Konferenzanwendung gestartet und das Einstellungsmenü wird geöffnet.

- 2. Wählen Sie das Kontrollkästchen auf der Seite **EULA** aus und tippen Sie auf **Next (Weiter)**.
- 3. Geben Sie auf der Seite **Account (Konto)** Ihr Passwort ein und tippen Sie auf **Next (Weiter)**. Unterstützt Microsoft Teams Rooms- oder Skype® for Business-Konten.
- 4. Konfigurieren Sie auf der Seite **Advanced (Erweiterte Einstellungen)** Ihre Domain und tippen Sie auf **Next (Weiter)**.
- 5. Tippen Sie auf **Finish (Beenden)**, um den Einstellungsassistenten abzuschließen.

### 6**Funktionen**

### **Kabelloses Teilen**

- 1. Schließen Sie den WPP30 am USB-A-Anschluss des MTouch Plus. LED-Anzeige des WPP30 grün leuchtet (Kopplung erfolgreich).
- 2. Schließen Sie den gekoppelten WPP30 an den USB-A/ USB-C-Anschluss Ihres PCs an.
- 3. Drücken Sie auf dem WPP30 die Präsentationstaste, um den Vollbildmodus zu teilen.

### **Steuerung der Position der Kamera UVC86**

1. Tippen Sie auf More > <sub>1</sub>H<sub>1</sub>, um die Seite Kamerasteuerung zu öffnen.

### **Kopplung mit einem RoomSensor**

- 1. Ändern Sie das Konto von "Skype" auf "Admin".
- 2. Öffnen Sie die Yealink RoomConnect-Software auf Ihrem Bildschirm.
- 3. Gehen Sie zu **MTouch Plus** > **Sensor**.
- 4. Fügen Sie den Sensor hinzu. Wählen Sie für die Kopplung den richtigen Sensor aus. Wenn Sie die hintere Abdeckung des Raumsensors entfernen, finden Sie dessen Bezeichnung auf der Oberseite. Wählen Sie den entsprechenden Sensor aus.
- Ein MTouch Plus kann mit maximal einem RoomSensor gekoppelt werden.
	- Der Abstand zwischen MTouch Plus und RoomSensor muss weniger als 20 m betragen.

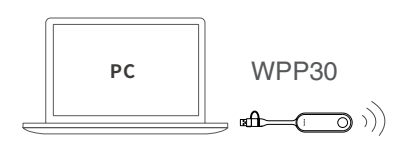

## 1 **Exigences minimales**

- Un système audio (haut-parleur et microphone) (à acheter séparément).
- Un écran connecté à MCore Pro (non fourni).
- Un compte Microsoft Teams Rooms ou Skype® Entreprise (non fourni).
- Un environnement réseau câblé (non fourni).

## 2**Contenu de la boîte**

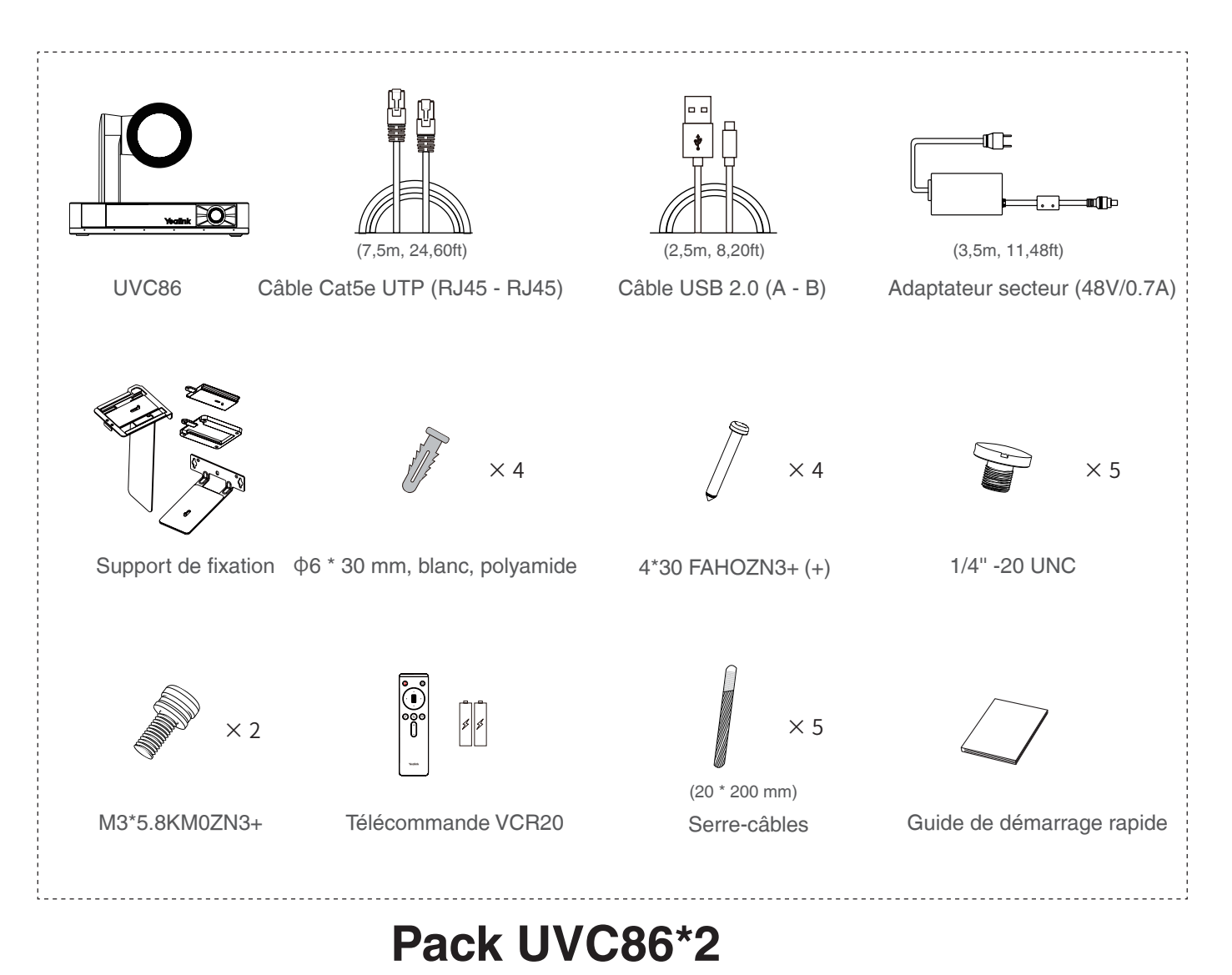

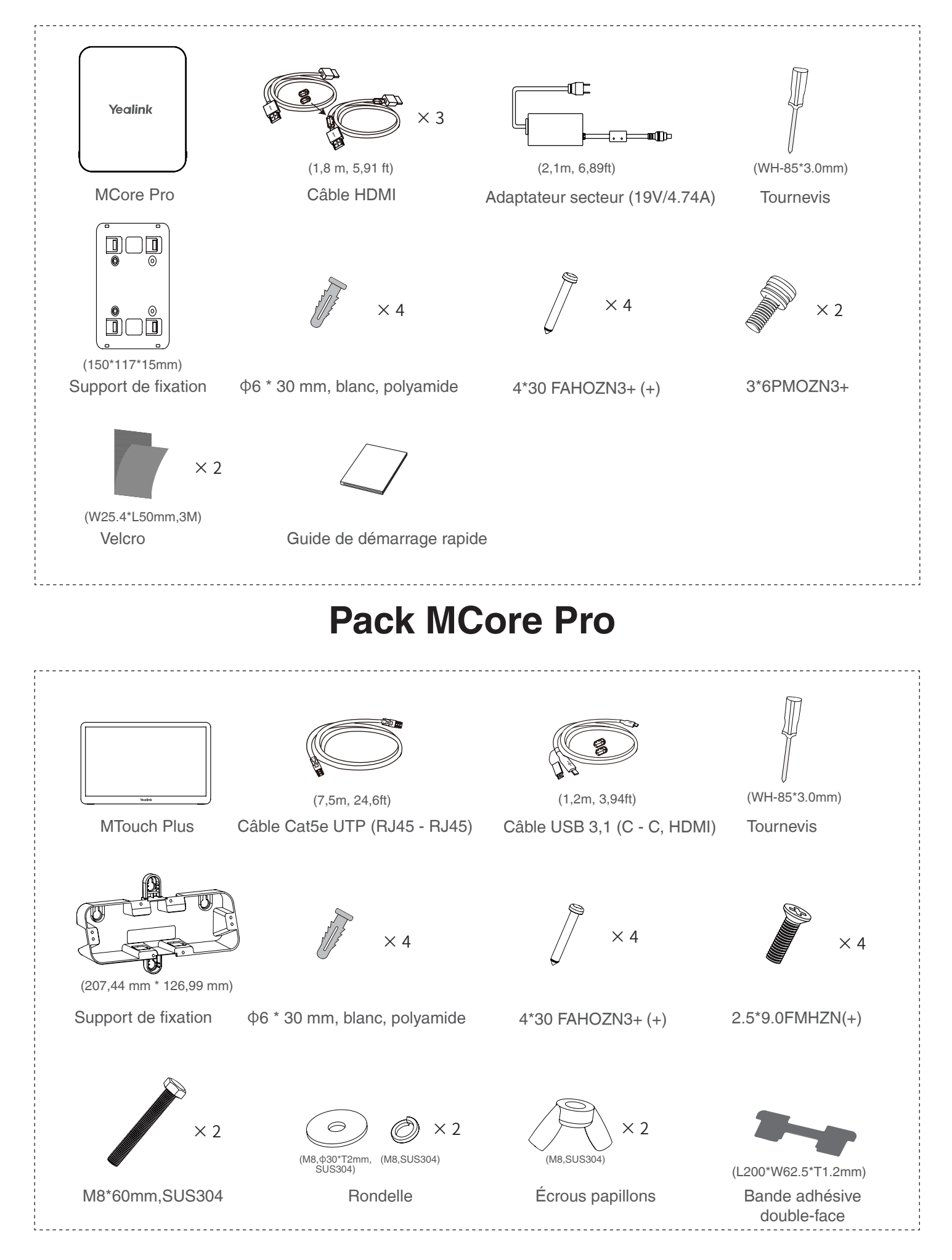

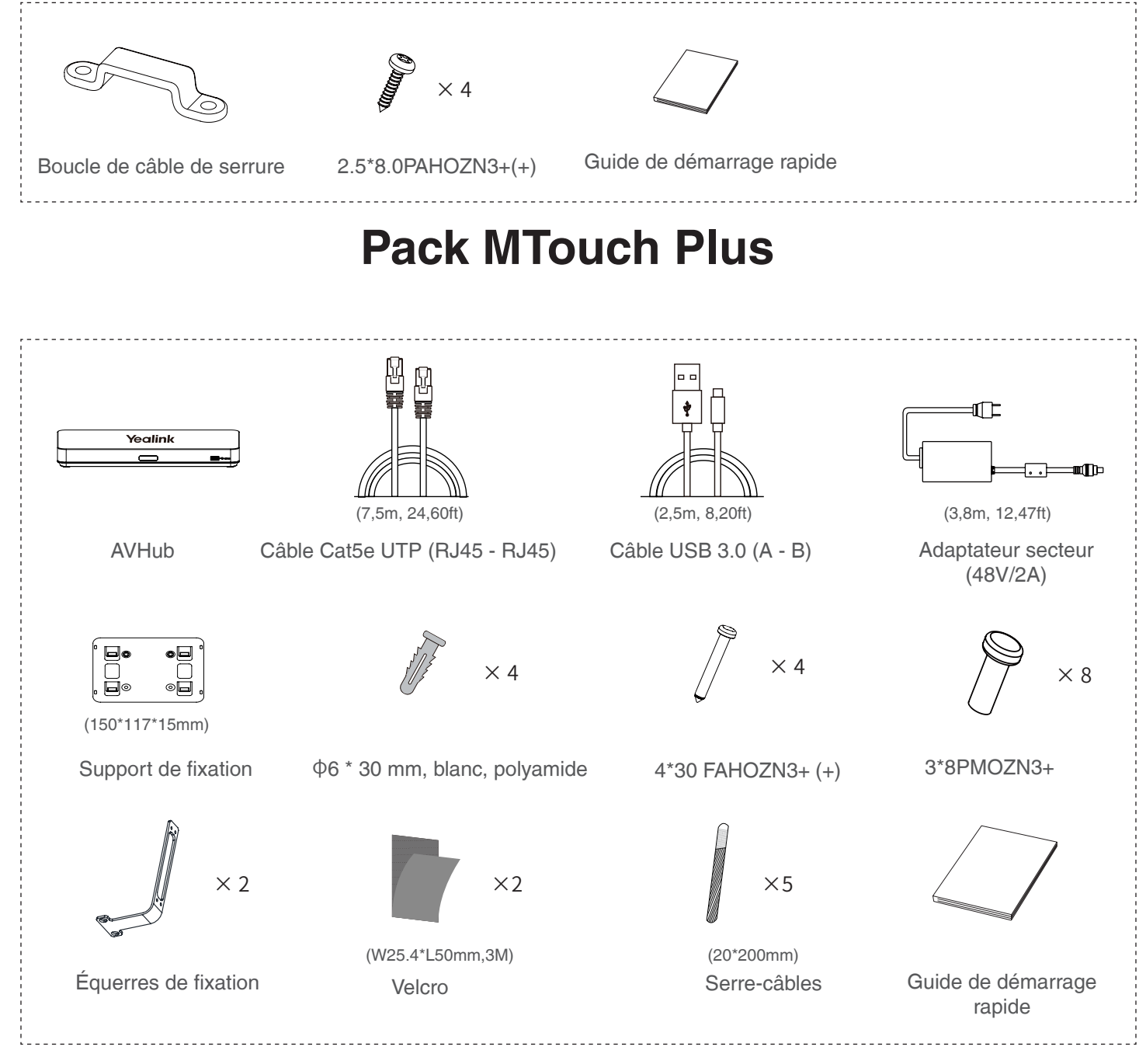

**Pack AVHub**

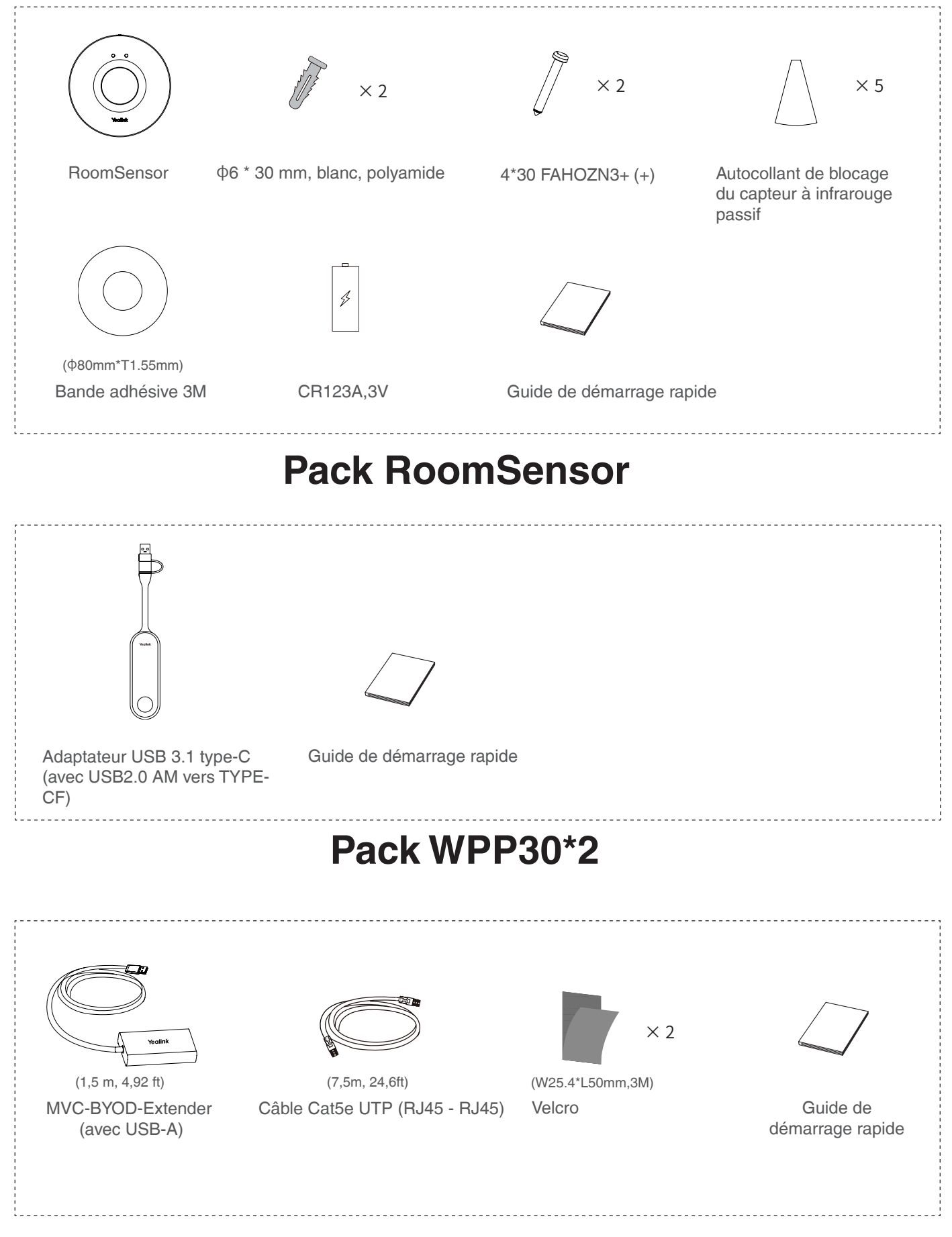

## **Pack MVC-BYOD-Extender**

### 3 **Installation**

- Le MCore Pro prend en charge: le montage mural, le montage sur le téléviseur, le collage à une table.
- Le MTouch Plus prend en charge: l'installation sur une table, le collage sur une table, la fixation sur une table, le montage mural.
- Le UVC86 prend en charge: poser sur une surface plane, monter sur un écran, monter au mur, monter au plafond, monter sur le support TV.
- L'AVHub prend en charge: le montage mural, le collage sous une table, l'installation sur le bureau, montage dans l'armoire.
- Le RoomSensor prend en charge: le montage au plafond, le montage mural.
- Installez et déployez les accessoires dans le système en fonction de l'environnement et des besoins réels. Pour découvrir la procédure d'installation et de déploiement, reportez-vous au guide de démarrage rapide de chaque produit.

### 4 **Connexion**

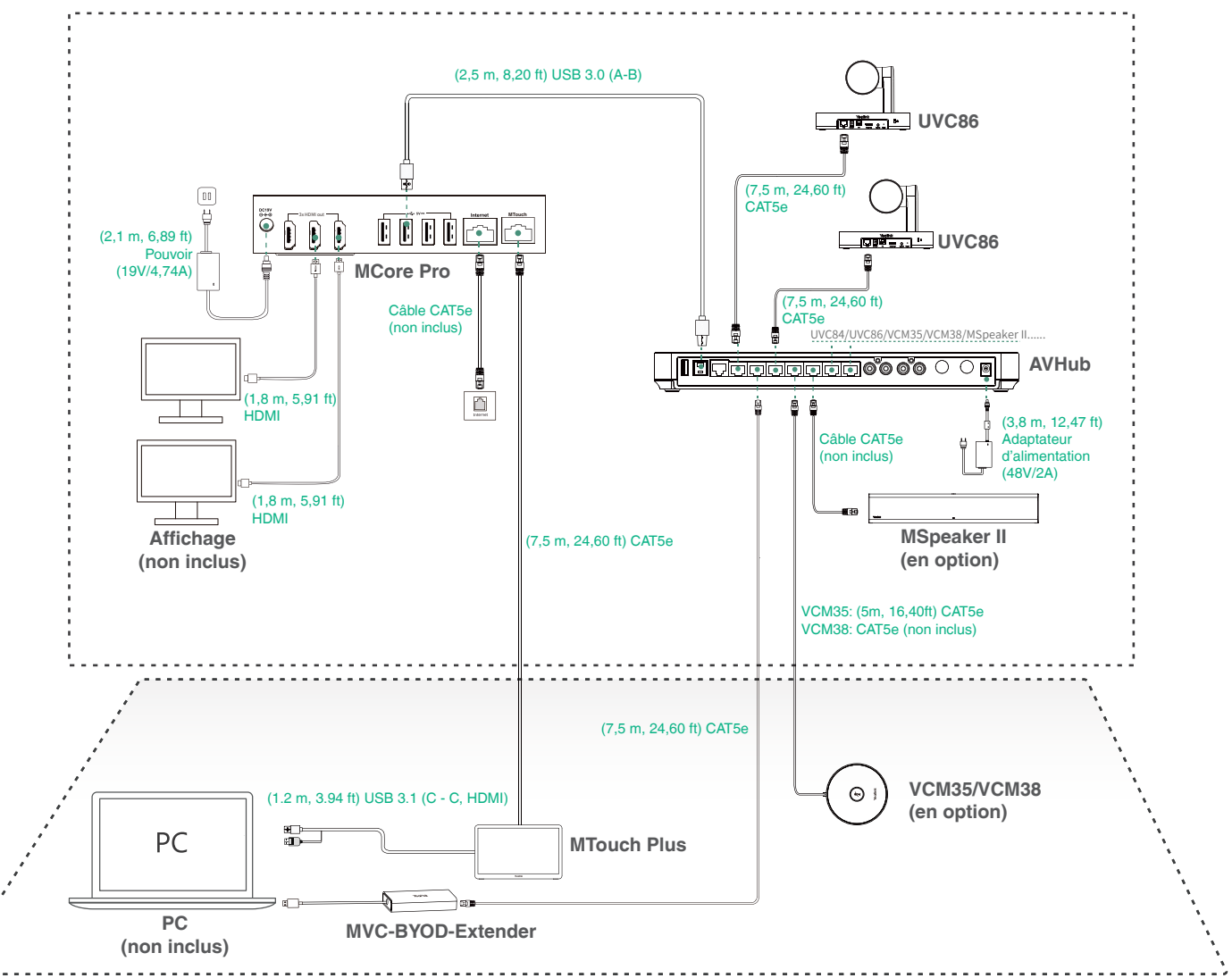

- Lorsque vous démarrez le système pour la première fois, vous devez connecter une souris pour terminer la conguration initiale. Nous vous recommandons d'utiliser le kit de clavier et souris sans l.
	- Lorsque vous connectez directement l'UVC84/UVC86/MSpeaker II à l'AVHub, le nombre total d'appareils connectés ne doit pas dépasser 4. Si le nombre total d'appareils connectés dépasse 4, vous devez connecter un commutateur PoE (le commutateur PoE doit satisfaire à la norme 802.3 AT (PoE+)). L'utilisation du Yealink RCH40 est recommandée.
	- Accessoires nécessaires non fournis :
		- » Affichage: D'une résolution supérieure ou égale à 1080p et doté d'un port HDMI.
		- » Un ordinateur : Doté d'un port HDMI ou USB-C (qui prend en charge le protocole DP).
		- » Câble Ethernet: Câble Ethernet de type CAT5e ou supérieur.
		- » Un câble HDMI: Câble HDMI Standard.

### 5**Configuration initiale**

1. Appuyez sur le bouton d'alimentation en bas à gauche du MCore Pro, et le système d'exploitation Microsoft Windows 10 IoT Enterprise se charge automatiquement une fois le MCore Pro en marche.

**Remarque** : Lorsque vous démarrez le système pour la première fois, vous devez connecter une souris pour terminer la conguration initiale. Nous vous recommandons d'utiliser le kit de clavier et souris sans l.

Une fois le système initialisé, vous pouvez utiliser un MTouch Plus pour terminer la connexion au système et le paramétrage, et l'appareil démarre automatiquement l'application du système de conférence Microsoft Teams et ouvre la page de paramètres.

- 2. Sélectionnez la case à cocher sur la page **EULA**, puis cliquez sur **Next** (Suivant).
- 3. Saisissez le nom du compte et le mot de passe sur la page **Account** (Compte), puis cliquez sur **Next** (Suivant). Comptes Microsoft Teams Rooms ou Skype® Entreprise pris en charge.
- 4. Sur la page **Advanced** (Avancé), configurez le nom du domaine et cliquez sur **Next** (Suivant).
- 5. Cliquez sur **Finish** (Terminer) pour terminer l'assistant de configuration.

## 6**Fonctionnalités**

### **Partage sans fil**

- 1. Conecte el WPP30 al puerto USB del MTouch Plus. le voyant LED du WPP30 passe au vert et que l'appairage soit réussi.
- 2. Connectez le WPP30 couplé au port USB-A/USB-C de votre ordinateur.

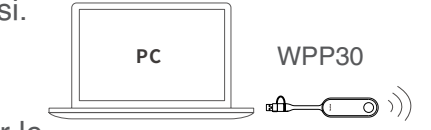

3. Sur le WPP30, appuyez sur le bouton de présentation pour partager le plein écran.

### **Contrôle de position de la caméra UVC86**

1. Appuyez sur **More** > **H<sub>1</sub>** pour accéder à la page Camera Control.

### **Effectuez l'appairage avec un RoomSensor**

- 1. Passez du compte Skype au compte Admin.
- 2. Ouvrez le logiciel Yealink RoomConnect à partir du bureau.
- 3. Accédez à **MTouch Plus** > **Capteur**.
- 4. Ajoutez un capteur. Sélectionnez le bon capteur à appairer. Retirez le couvercle arrière du capteur de salle, vous verrez son nom affiché au-dessus. Sélectionnez-le ensuite en conséquence.
- *O* Un MTouch Plus peut être associé à un RoomSensor au maximum.
	- La distance entre MTouch Plus et RoomSensor doit être inférieure à 20 m.

## 1 **Requisitos mínimos**

- Un sistema de audio (altavoz y micrófono) (se compra por separado).
- Una pantalla conectada a MCore Pro (no incluida).
- Una cuenta de las aplicaciones Salas de Microsoft Teams o Skype® Empresarial (no incluida).
- Entorno de red cableado (no incluido).

## 2**Contenido de la caja**

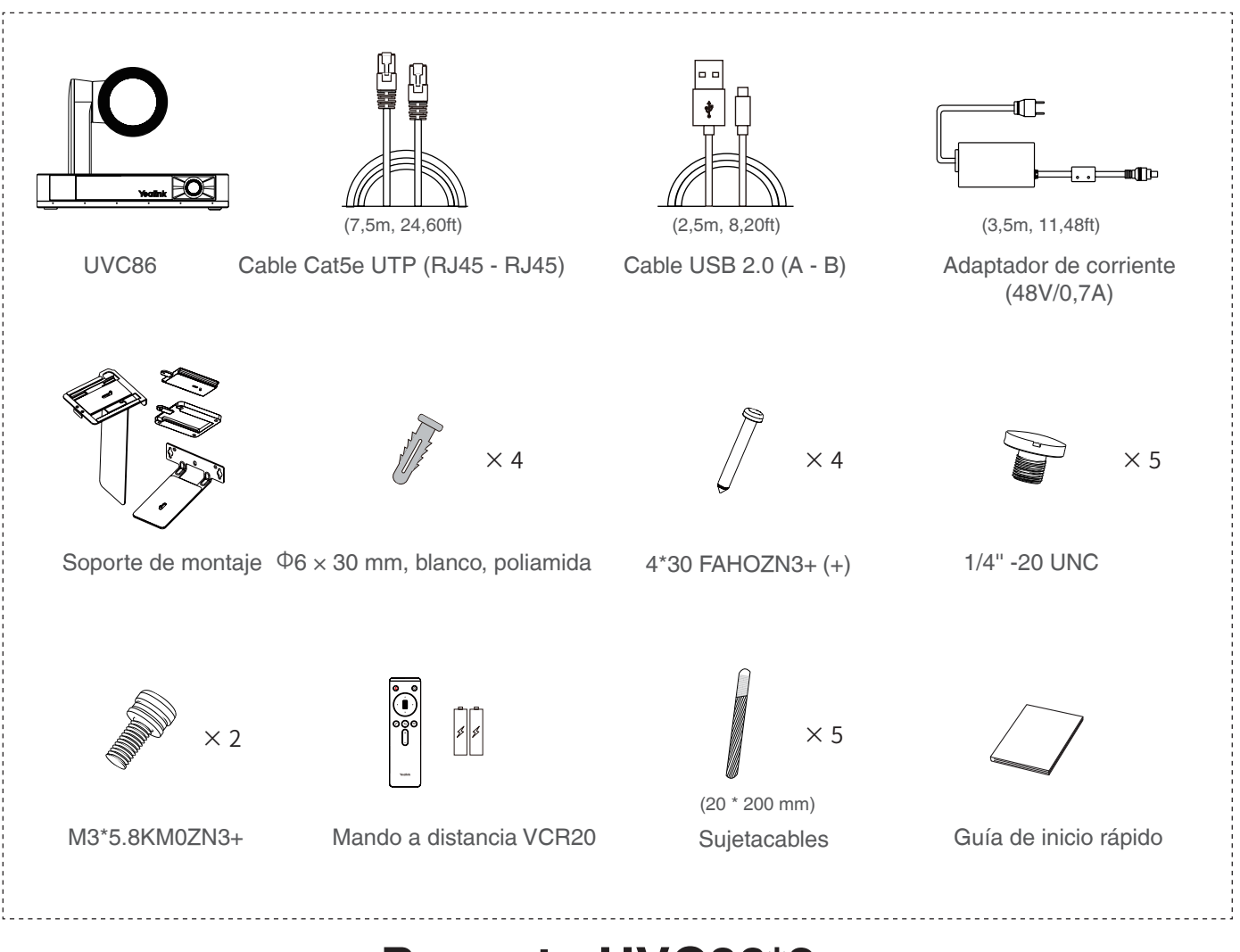

## **Paquete UVC86\*2**

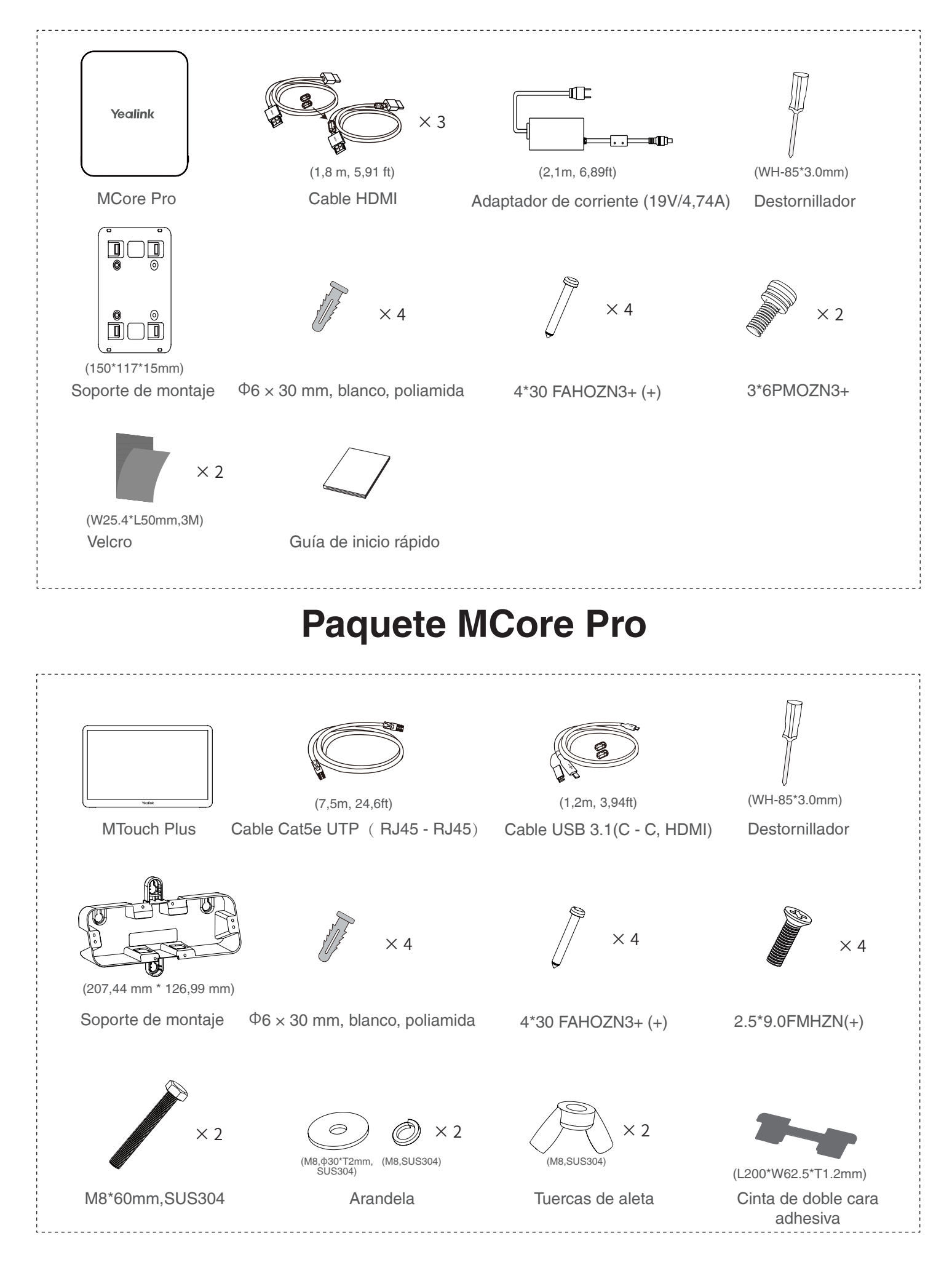

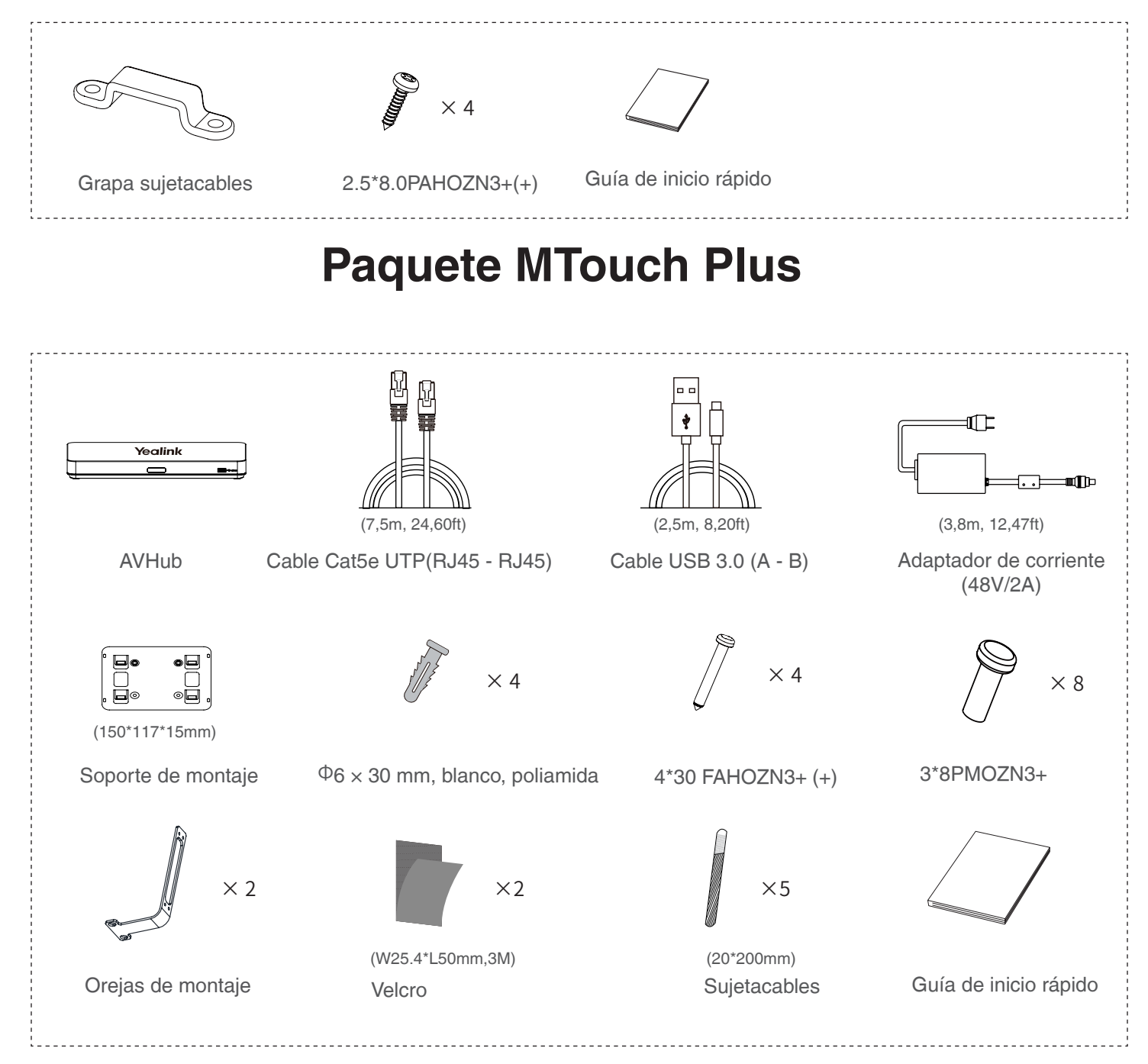

## **Paquete AVHub**

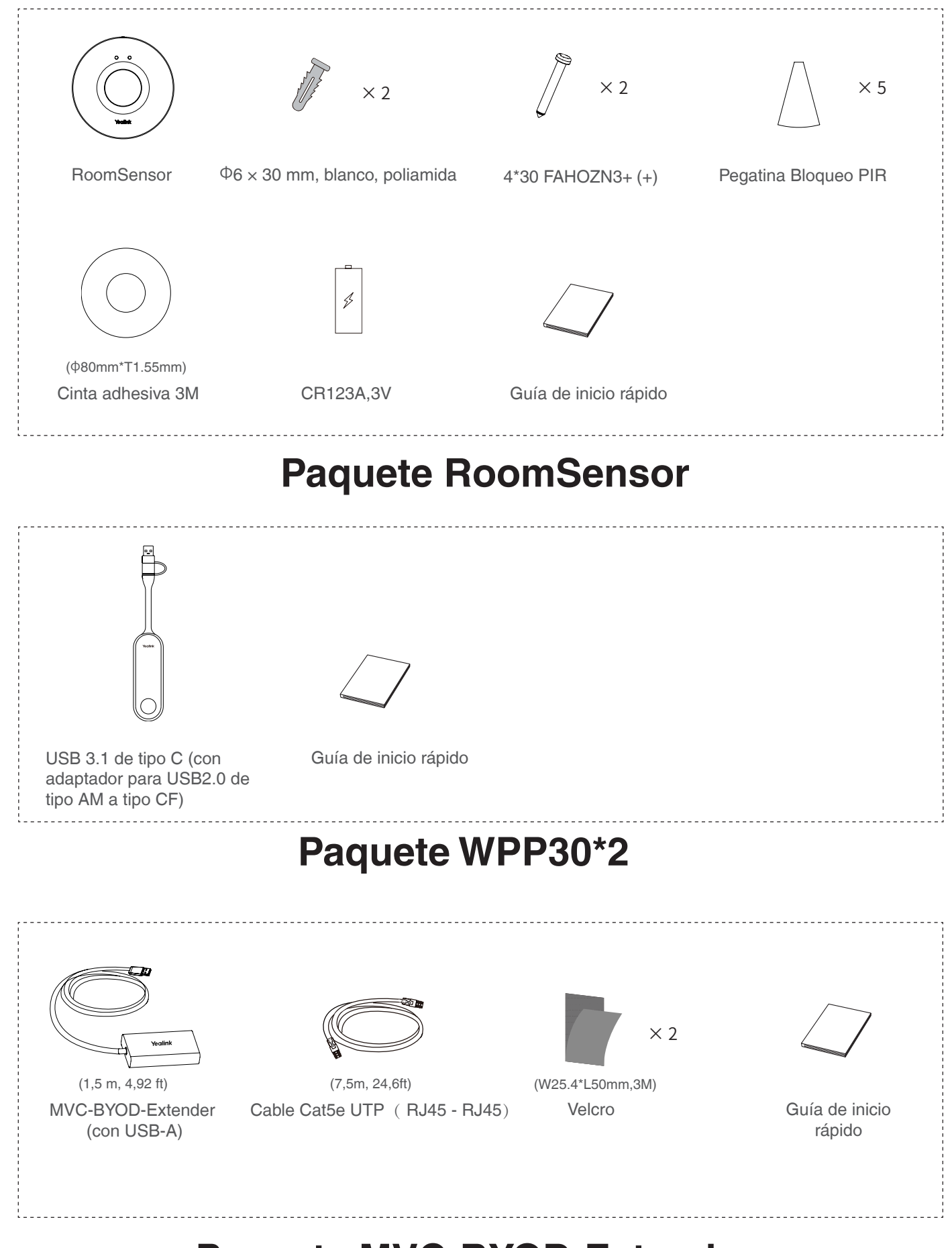

## **Paquete MVC-BYOD-Extender**

### 3 **Instalación**

- MCore Pro puede montarse en la pared o sobre un televisor y fijarse en una mesa.
- MTouch Plus puede colocarse sobre una mesa, pegarse o fijarse en una mesa, y montarse en la pared.
- UVC86 puede colocar sobre una superficie plana, montar encima de una pantalla, montar en la pared, montar en el techo, montar en el soporte de TV.
- AVHub puede montarse en la pared, fijarse debajo de una mesa, colocarse sobre un escritorio y montarse sobre un soporte.
- RoomSensor puede montarse en el techo o en la pared.
- Instale e implemente los accesorios en el sistema en función del entorno y los requisitos específicos. Para obtener información sobre la instalación y la implementación, consulte la guía de inicio rápido de cada producto.

## 4 **Conexión**

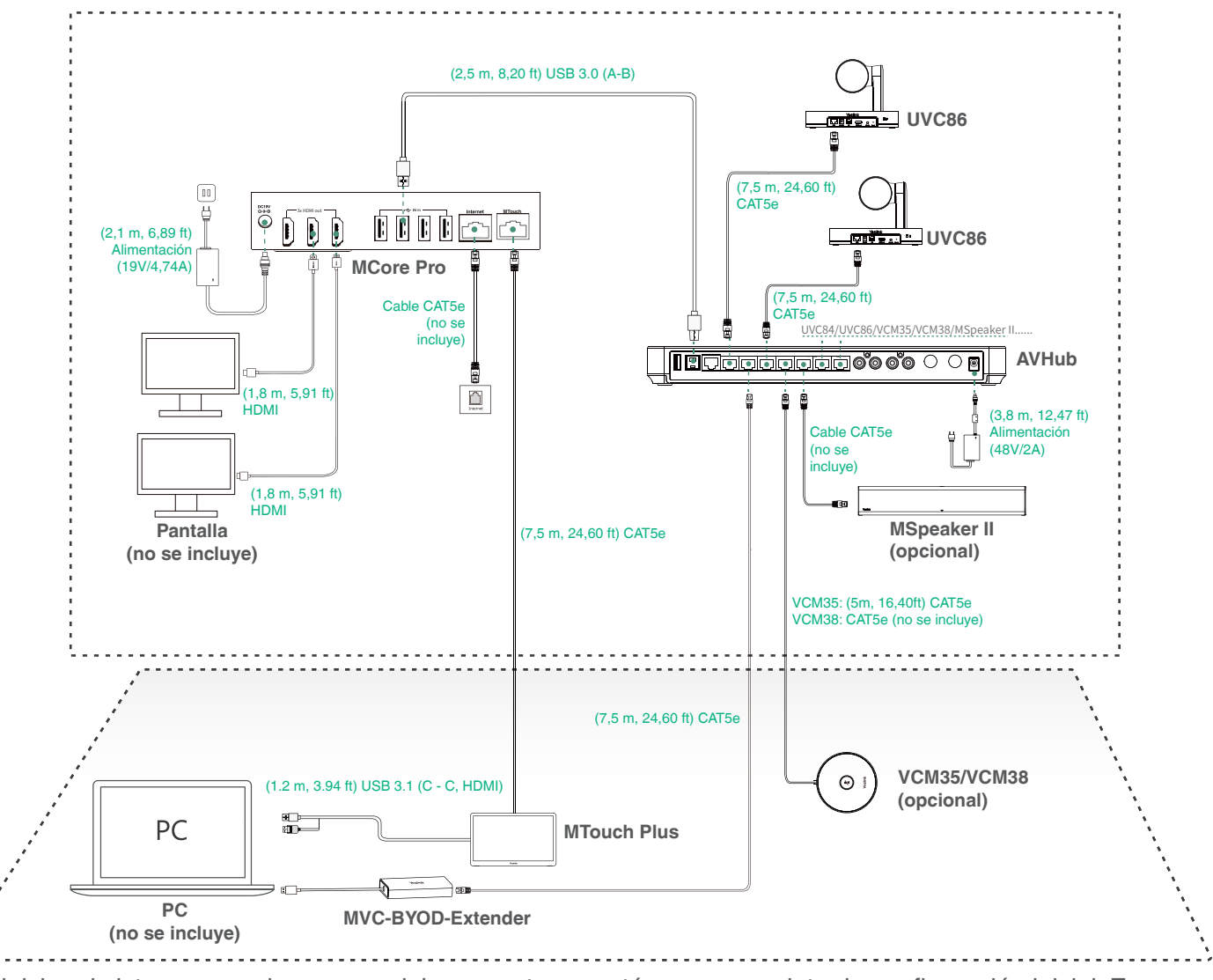

- Al iniciar el sistema por primera vez, debe conectar un ratón para completar la configuración inicial. Es recomendable utilizar el kit de teclado y ratón inalámbricos.
	- Cuando conecte UVC84/UVC86/MSpeaker II directamente al AVHub, el número total de conexiones no podrá ser superior a 4 dispositivos. Si el número total de conexiones es superior a 4 dispositivos, deberá conectar un switch PoE (el switch PoE debe cumplir el estándar [PoE+] 802.3at). Se recomienda utilizar Yealink RCH40.
	- Accesorios necesarios no incluidos:
		- » Pantalla: resolución de 1080 p o superior y con un puerto HDMI.
		- » PC: equipado con un puerto HDMI o USB-C (compatible con el protocolo DP).
		- » Cable Ethernet: cable Ethernet CAT5e o superior.
		- » HDMI: cable HDMI estándar.

## 5**Configuración inicial**

1. Pulse el botón de encendido situado en la parte inferior izquierda del MCore Pro y, a continuación, el sistema operativo Microsoft Windows 10 IoT Enterprise Edition se cargará automáticamente tras iniciar MCore Pro.

**Nota**: Al iniciar el sistema por primera vez, debe conectar un ratón para completar la configuración inicial. Es recomendable utilizar el kit de teclado y ratón inalámbricos.

Después de inicializar el sistema, puede utilizar MTouch Plus para completar el inicio de sesión y la configuración del sistema, y el dispositivo iniciará automáticamente la aplicación de videoconferencia Microsoft Teams y abrirá la página de configuración.

- 2. Active la casilla de verificación de la página **EULA** y, a continuación, toque **Next** (Siguiente).
- 3. Acceda a su cuenta introduciendo su contraseña en la página **Account** (Cuenta) y, a continuación, toque **Next** (Siguiente). Se puede utilizar una cuenta de Salas de Microsoft Teams o Skype® Empresarial.
- 4. En la página **Advanced** (Avanzado), configure el dominio y toque **Next** (Siguiente).
- 5. Toque **Finish** (Finalizar) para completar el asistente de configuración.

## 6**Caracteristicas**

### **Compartición inalámbrica**

1. Conecte el WPP30 al puerto USB del MTouch Plus. Espere hasta que el indicador LED del WPP30 se ilumine en verde. Cuando se encienda, significará que el emparejamiento se ha realizado correctamente.

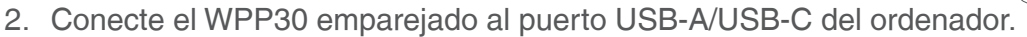

3. En el WPP30, presione el botón de presentación para compartir la pantalla completa.

### **Control de la posición de la cámara UVC86**

1. Toque Más > <sub>14</sub>, para ingresar a la página Control de cámara.

### **Emparejar con un RoomSensor**

- 1. Cambie la cuenta de Skype a Admin.
- 2. Abra el software Yealink RoomConnect en el escritorio.
- 3. Vaya a **MTouch Plus** > **Sensor**.
- 4. Añada el sensor. Seleccione el sensor correcto para emparejarlo. Al retirar la cubierta posterior del sensor de sala, podrá ver su nombre en la parte superior. Una vez que lo haya comprobado, seleccione el sensor adecuado.
- Un MTouch Plus se puede emparejar con un RoomSensor como máximo.
	- La distancia entre MTouch Plus y RoomSensor debe estar dentro de los 20 m.

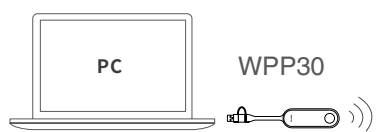

 $\epsilon$ 

#### **Declaration of Conformity**

**Declaration of Conformity** YEALINK(XIAMEN) NETWORK TECHNOLOGY CO.,LTD We **TEALINNS (ALANDEN)** WELL WORKS LEELINDUCANT COULTID<br>Address: No.666 Huhn Rd. Hull District Xianum City, Fujian, PR. China<br>Manufacturer: VEALINK(XIAMER) NETWORK TECHNOLOGY CO<sub>ULT</sub>D<br>Address: No.666 Huhn Rd. Hull District Xi VEAL INVASIAMENANETWORK TECHNOLOGY CO. LTD. YEALINK(XIAMEN) NETWORK TECHNOLOOY CO.,I,TD<br>Address: No.666 Huan R.4. Hul Disicia XamenCity, Fujian, P.R. China<br>Manufacturer: YEALINK(XIAMEN) NETWORK TECHNOLOGY CO.,I,TD<br>Address: No.666 Huan R.4. Huli Disicia Xiamen City, Type: Video Conferencing Camera<br>Model:UVC86 meets the essential requirements and other relevant provisions according to the following EC directive Model: MCore Pro Directive: 2014/30/EU, 2014/35/EURED 2014/53/EU Conformity<br>The product complies with the following standards:<br>Safety : EN 62368-1:2020+A11:2020 meets the essential requirements and other relevant provisions according to the following EC directive Directive:  $2014/30$ /EU,  $2014/35$ /EU, RED  $2014/53$ /EU<br>Conformity EMC:: EN 55032:2015/A11:2020<br>EN 55035:2017/A11:2020 The product complies with the following standards: Safety: EN IEC 62368-1:2020+A11:2020<br>EMC:: EN 55032:2015/A11:2020 EN IEC 61000-3-2:2019/A1:2021<br>EN 61000-3-3:2013/A1:2019<br>Radio:ETSI EN 301 489-1 V2.2.3, EN 55035:2017/A11:2020<br>EN61000-3-2: 2019/A1:2021 ETSI EN 301 489-3 V2.1.1,<br>ETSI EN 301 489-17 V3.2.4, EN61000-3-3: 2013+41:2019 Radio: ETSI EN 301 489-1 V2.2.3,<br>ETSI EN 301 489-3 V2.1.1, ETSI EN 300 328 V2.2.2 ETSI EN 301 489-17 V3.2.4 ETSI EN 301 893 V2.1.1 ETSI EN 300 440 V2.2.1 Health : EN IEC 62311:2020;<br>Harmonized: UN-EN62321 FTSLEN 301 893 V2 1 1 E131 EN 301 673 Harmonized: UN-EN62321<br>Directive 2011/65/EU and [EU]2015/863 of the European Parliament and of the Council of 8 June Directive 2011/65/EU and (EU)2015/863 of the European Parliament and of the Council of 8 June  $2011$  and  $4$  June  $2015$  on the restriction of the use of certain hazardous substances in electrical and electronic equipment(RoHS  $2.0\}$  $2011$  and  $4$  June  $2015$  on the restriction of the use of certain hazardous substances in electrical and electronic equipment (RoHS  $2.0$ ) Exercision Equipment<br>(NEEE) Directive 2012/19/EU of the European Parliament and of the Council of 4.<br>July 2012 on Waste<br>electrical and electronic equipment(WEEE)<br>Regulation (EC) No.1907/2006 of the European Parliament and Directive 2012/19/EU of the European Parliament and of the Council of 4.July.2012 on Waste electrical and electronic equipment (WEEE)<br>Regulation (EC) No.1907/2006 of the European Parliament and of the Council of 18.December.2006 on Registration, Evaluation, Authorization, and Restriction of Chemicals (REACH)<br>The declaration of conformity is issued under the sole responsibility of the manufacturer on Registration, Evaluation, Authorization, and Restriction of Chemicals (REACH) NAME: Huahu Wang Huahu Wang Hua hu Wang NAME: Huahu Wang s<br>YonLink DATE:  $8/$  Jul  $/2022$  $26/Feh/2022$ TITLE: Manager TITLE: Manager YEALINK (XIAMEN) NETWORK TECHNOLOGY CO., LTD Yealink WWW.YEALINK.COM YEALINK (XIAMEN) NETWORK TECHNOLOGY CO., LTD Yealink  $C \in$ WWW.YEALINK.COM  $C \in$ **Declaration of Conformity Declaration of Conformity** We, VEALING (XIAMEN) NETWORK TECHNOLOGY CO. LTD YEALINK(XIAMEN) NETWORK TECHNOLOGY CO.,LTD Address: No.666 Hd/an Rd, Hull Oisirlet Xiamen City, Fujian, PR. China Manufacturer YEALINK(XIAMEN) NETWORK TECHNOLOGY CO.,LTD Address: No.666 Hd/an Rd. Hull District Xiamen City We. YEALINK(XIAMEN) NETWORK TECHNOLOGY CO.,LTD YEALINN, VATAMENY, NET WORK TECHNOLOGY CO., LTD<br>Address: No.666 Hum Rd. Hull Disney Xiamen City, Fujian, PR. Chias<br>Manufacturer: YEALINK, XIAMEN) NETWORK TECHNOLOGY CO.,<br>LTD<br>Address: No.666 Hum Rd. Hull Disney Xiamen City, declare that the product Type: VideoConferencing DSP Model:AVHuh **Type: Wireless Presentation Pod** Model: WPP30 meets the essential requirements and other relevant provisions according to the following EC directive Directive: 2014/30/EU, 2014/35/EU,RED 2014/53/EU meets the essential requirements and other relevant provisions according to the following EC directive<br>Directive: 2014/30/EU, 2014/35/EU,RED 2014/53/EU Conformity The product complies with the following standards Conformity<br>The product complies with the following standards: Safety: EN 62368-1:2020+A11:2020<br>EMC:: EN 55032:2015+A1:2020 Safety: EN IEC 62368-1:2020+A11:2020<br>EMC: EN 55032:2015+A11:2020 EN 55035:2017+A11:2020 EN61000-3-2: 2019+A1:2021 EN 55035:2017+A11:2020 EN61000-3-3: 2013+A2:2021 Radio:ETSI EN 301 489-1 V2.2.3 Radio: EN 301 489-1 V2.2.3,<br>EN 301 489-17 V3.2.4, ETSI EN 301 489-3 V2.1.1 ETSI EN 301 489-17 V3.2.4 EN 300 328 V2.2.2: FN 301 893 V2.1.1 ETSI EN 301 893 V2.1.1<br>EN 300 440 V2.2.1 EN 300 440 V2.2.1 Health :EN 50566:2017: EN62479:2010; EN 50663:2017 Health: EN 62311:2020 Harmonized: UN-EN62321 Harmonized: UN-EN62321 Directive 2011/65/EU and (EU)2015/863 of the European Parliament and of the Council of 8 June Directive 2011/65/EU and (EU)2015/863 of the European Parliament and of the Council of 8 June  $2011$  and  $4$  June  $2015$  on the restriction of the use of certain hazardous substances in electrical and electronic equipment(RoHS  $2.0)$ 2011 and 4 June 2015 on the restriction of the use of certain hazardous substances in electrical and electronic equipment(RoHS 2.0)<br>Directive 2012/19/EU of the European Parliament and of the Council of 4.July.2012 on Waste<br>electrical and electronic equipment(WEEE) Directive 2012/19/EU of the European Parliament and of the Council of 4.July.2012 on Waste electrical and electronic equipment(WEEE)<br>Regulation (EC) No.1907/2006 of the European Parliament and of the Council of 18.0ecember.2006 Regulation (EC) No.1907/2006 of the European Parliament and of the Council of 18.December.2006 on Registration, Evaluation, Authorization, and Restriction of Chemicals (REACH)<br>The declaration of conformity is issued under the sole responsibility of the manufacturer on Registration, Evaluation, Authorization, and Restriction of Chemicals (REACH) The declaration of conformity is issued under the sole responsibility of the manufacturer Husha Wang Hua hu Wang NAME: Huahu Wang NAME: Huahu Wang **RADIOS** DATE:  $\frac{1}{2}$  realink DATE:  $\left(\frac{3}{5}\left(\text{resulting}\right)\right)$  $20/$  May  $/2022$  $28/May/2022$ . TITLE: Manager TITLE: Manager Addr: No.666 Hu'an Rd. Huli District Xiamen City, Fujian, R.<br>China Tel: +86-992-5702000<br>Fax: +86-592-5702455 Tel: +86-592-5702000<br>Fax: +86-592-5702455

We,

**Declaration of Conformity** 

YEALINK(XIAMEN) NETWORK TECHNOLOGY CO.,LTD

Address: No.666 Hu'an Rd. Hull District Xiamen City, Fujian, P.R. China<br>Manufacturer: VEALINK(XIAMEN) NETWORK TECHNOLOGY CO.,LTD

Address: No.666 Hu'an Rd. Huli District Xiamen City, Fujian, P.R. China<br>DATE: 15<sup>th</sup> /December/2021

declare that the product

Type: Room Sensor<br>Model: RoomSensor

meets the essential requirements and other relevant provisions according to the following EC directive<br>Directive: 2014/30/EU, 2014/35/EU,RED 2014/53/EU

Conformity

The product complies with the following standards:

afety: EN IEC 62368-1:2020+ A11:2020

EMC:: EN 55032:2015/A11:2020, EN 55035:2017/A11:2020,EN 301 489-1 V2.2.3, EN 301 489-17 V3.2.4

EN IEC 61000-3-2:2019, EN 61000-3-3:2013/A1:2019<br>Radio:ETSI EN 300 328 V2.2.2:

Health : EN 50663:2017, EN 62479:2010<br>Harmonized: UN-EN62321

Directive 2011/65/EU and (EU)2015/863 of the European Parliament and of the Council of 8 June

2011 and 4 June 2015 on the restriction of the use of certain hazardous substances in electrical and electronic equipment(RoHS 2.0) Directive 2012/19/EU of the European Parliament and of the Council of 4.July.2012 on Waste

electrical and electronic equipment(WEEE)<br>Regulation (EC) No.1907/2006 of the European Parliament and of the Council of 18.December.2006

on Registration, Evaluation, Authorization, and Restriction of Chemicals (REACH)<br>The declaration of conformity is issued under the sole responsibility of the manufacturer

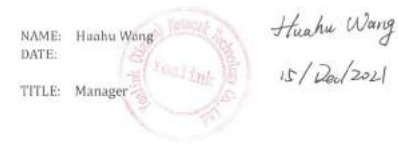

Addr: No 666 Hufan Rd. Huli District Xiamen City, Fugian, P.P.<br>China

Tel: +86-592-5702000<br>Fax: +86-592-5702455

Yealink

 $C \in$ 

YEALINK (XIAMEN) NETWORK TECHNOLOGY CO., LTD WWW.YEALINK.COM

### Declaration of Conformity

We, YEALINK(XIAMEN) NETWORK TECHNOLOGY CO., LTD THE UNIT OF STATE STATES Compare City, Fulling F.R. China YEALINNIAIAMEN, 1991<br>Address: No.666 Huan R. Hual District Xiamen City, Fujion, P.R. China<br>Manufacturer: YEALINK XIAMEN) NETWORK TECHNOLOGY CO.,J.TD<br>Address: No.666 Huan Rd. Huli District Xiamen City, Fujion, P.R. China<br>Ad CE DATE: 28th /June/2021

declare that the product Type: BYOD Extender Model: MVC-BYOD-Extender

meets the essential requirements and other relevant provisions according to the following EC directive Directive: 2014/35/EU, 2014/30/EU; Conformity The product complies with the fo<br>Safety : EN 62368-1:2020/A11:2020 oduct complies with the following standards:

EMC: EN 55032:2015/A11:2020<br>EN 55035:2017/A11:2020 EN61000-3-2: 2019<br>EN61000-3-3: 2013/A1:2019 Harmonized: UN-EN62321

Directive 2011/65/EU and (EU)2015/863 of the European Parliament and of the Council of 8 June 2011 and 4 June 2015 on the restriction of the use of certain hazardous substances in electrical and electronic equipment(RoHS 2

Directive 2012/19/EU of the European Parliament and of the Council of 4.July.2012 on Waste<br>electrical and electronic equipment(WEEE)

Regulation (EC) No.1907/2006 of the European Parliament and of the Council of 18.December.2006<br>on Registration, Evaluation, Authorization, and Restriction of Chemicals (REACH) The declaration of conformity is issued under the sole responsibility of the manufacturer

NAME: Huahu Wang DATE:  $\left(\frac{Y_{\text{e}_{12}}}{Y_{\text{e}_{12}}}\right)_{\text{e}_{12}}$ TITLE: Manager

 $z$ 8/Jun/2021

Huahu Wang

Tel: +86-592-5702<br>| Jax: +86-592-5702

#### **Regulatory Notices**

#### **Operating Ambient Temperatures**

- Operating temperature: +32 to 104°F (0 to 40°C)
- Relative humidity: 5% to 90%, noncondensing Storage temperature: -22 to +158°F (-30 to +70°C)

#### **Warranty**

Our product warranty is limited only to the unit itself, when used normally in accordance with the operating instructions and the system environment. We are not liable for damage or loss resulting from the use of this product, or for any claim from a third party. We are not liable for problems with Yealink device arising from the use of this product; we are not liable for financial damages, lost profits, claims from third parties, etc., arising from the use of this product.

#### **DC symbol**

 $\frac{1}{\sqrt{1-\frac{1}{n}}}$  is the DC voltage symbol.

**Restriction of Hazardous Substances Directive (RoHS)** This device complies with the requirements of the EU RoHS Directive. Statements of compliance can be obtained by contacting support@yealink.com.

#### **Safety Instructions**

Save these instructions. Read these safety instructions before use! The following basic safety precautions should always be followed to reduce risk of fire, electrical shock, and other personal injury.

#### **General Requirements**  $\prime$

- Before you install and use the device, read the safety instructions carefully and observe the situation during operation.
- During the process of storage, transportation, and operation, please always keep the device dry and clean.
- During the process of storage, transportation, and operation, please avoid collision and crash of the device.
- Please attempt not to dismantle the device by yourself. In case of any discrepancy, please contact the appointed maintenance center for repair. • Without prior written consent, no organization or individual is permitted to make
- any change to the structure or the safety design of the device. Yealink is under no circumstance liable to consequences or legal issues caused by such changes.
- Please refer to the relevant laws and statutes while using the device. Legal rights of others should be respected as well.

#### **Environmental Requirements**

- Place the device at a well-ventilated place. Do not expose the device under direct sunlight.
- Keep the device dry and free of dusts.
- Place the device on a stable and level platform.
- Please place no heavy objects on the device in case of damageand deformation caused by the heavy load.
- Keep at least 10 cm between the device and the closest object for heat dissipation. • Do not place the device on or near any inflammable or fire-vulnerable object, such
- as rubber-made materials. • Keep the device away from any heat source or bare fire, such as a candle or an electric heater.
- Keep the device away from any household appliance with strong magnetic field or electromagnetic field, such as a microwave oven or a refrigerator.

#### **Operating Requirements**

- Do not let a child operate the device without guidance.
- Do not let a child play with the device or any accessory in case of accidental swallowing.
- Please use the accessories provided or authorized by the manufacturer only.
- The power supply of the device shall meet the requirements of the input voltage of
- the device. Pleaseusethe provided surge protection power socket only. • Before plugging or unplugging any cable, make sure that your hands are completely dry.
- Do not spill liquid of any kind on the product or use the equipment near water, for example, near a bathtub, washbowl, kitchen sink, wet basement or near a swimming pool
- Do not tread on, pull, or over-bend any cable in case of malfunction of the device.
- During a thunderstorm, stop using the device and disconnect it from the power supply. Unplug the power plug and the Asymmetric Digital Subscriber Line (ADSL) twisted pair (the radio frequency cable) to avoid lightning strike.
- If the device is left unused for a rather long time, disconnect it from the power supply and unplug the power plug.
- When there is smoke emitted from the device, or some abnormal noise or smell, disconnect the device from the power supply, and unplug the power plug immediately. Contact the specified maintenance center for repair.
- Do not insert any object into equipment slots that is not part of the product or auxiliary product.
- Before connecting a cable, connect the grounding cable of the device first. Do not disconnect the grounding cable until you disconnect all other cables.

#### **Cleaning Requirements**

- Before cleaning the device, stop using it and disconnect it from the power supply. Use a piece of soft, dry and anti-static cloth to clean the device.
- 
- Keep the power plug clean and dry. Using a dirty or wet power plug may lead to electric shock or other perils.

 **ENVIRONMENTAL RECYCLING** 

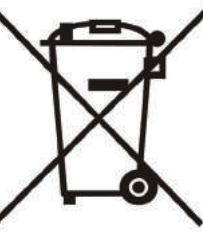

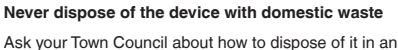

- environmentally friendly way. The cardboarc box, plastic
- packaging and player components may be recycled in

accordance with prevailing recycling regulations in your country.

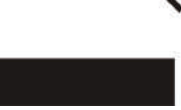

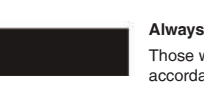

**Always adhere to prevailing regulations**

Those who fail to do so may be fined or prosecuted in

accordance with the law. The crossed out garbage can that appears on the device means that when it has reached the end of its useful life, it should be

taken to a special waste disposal centre and treated separately to general urban waste.

#### **Troubleshooting**

The unit cannot supply power to Yealink device.

- There is a bad connection with the plug.
- 1. Clean the plug with a dry cloth.
- 2. Connect it to another wall outlet. The usage environment is out of operating temperature range.
- 
- 1. Use in the operating temperature range. The cable between the unit and the Yealink device is connected incorrectly.
- 1. Connect the cable correctly.
- You cannot connect the cable properly.
- 1. You may have connected a wrong Yealink device.<br>2. Use the correct power supply.
- Use the correct power supply.

Some dust, etc., may be in the port

1. Clean the port.

Contact your dealer or authorized service facility for any further questions.

**Contact Information** YEALINK NETWORK TECHNOLOGY CO., LTD.

No.666 Hu'an Rd,Huli District Xiamen City, Fujian, P.R.C

YEALINK (EUROPE) NETWORK TECHNOLOGY B.V.

Sir Winston Churchillln 299 k, 2288DC Rijswijk

YEALINK (USA) NETWORK TECHNOLOGY CO., LTD.

999 Peachtree Street Suite 2300, Fulton, Atlanta, GA, 30309, USA

Made in China

#### **Sicherheitshinweise**

#### **Betriebsumgebungstemperaturen**

- Betriebstemperatur: 0 bis 40 °C • Relative Luftfeuchtigkeit: 5 % bis 90 %, nicht kondensierend
- Lagertemperatur: -30 bis + 70 °C

#### **Garantie**

Unsere Produktgarantie ist auf das Gerät selbst beschränkt, wenn es normal und gemäß den Betriebsanweisungen und der Systemumgebung verwendet wird. Wir sind weder für Schäden oder Verluste haftbar, die aus der Verwendung dieses Produkts entstehen, noch für Ansprüche eines Dritten. Wir sind nicht haftbar für Probleme mit dem Yealink Gerät, die aus der Verwendung dieses Produkts entstehen. Wir sind nicht haftbar für finanzielle Schäden, Gewinnverluste, Ansprüche Dritter etc., die aufgrund der Verwendung dieses Produkts entstehen.

#### **Symbol DC**

 $\equiv$  ist das Symbol für DC-Spannung.

#### **Richtlinie zur Beschränkung der Verwendung bestimmter gefährlicher Stoffe in Elektround Elektronikgeräten (RoHS)**

Das Gerät erfüllt die Anforderungen der RoHS-Richtlinie der EU. Für Bestätigungen der Einhaltung können Sie sich an support@yealink.com wenden.

#### **Sicherheitshinweise**

Bewahren Sie diese Anweisungen auf. Lesen Sie diese Sicherheitshinweise vor der Verwendung!

Die folgenden grundlegenden Vorsichtsmaßnahmen müssen zur Vermeidung von Bränden, Stromschlag und anderen Verletzungen immer befolgt werden.

#### **Allgemeine Vorschriften**

- Lesen Sie vor der Installation und Verwendung des Geräts die Sicherheitshinweise sorgfältig durch und beobachten Sie die Situation im Betrieb.
- Halten Sie das Gerät während der Lagerung, dem Transport und dem Betrieb stets sauber und trocken
- Vermeiden Sie während der Lagerung, dem Transport und dem Betrieb stets Zusammenprallen und Stürze des Geräts.
- Versuchen Sie nicht das Gerät eigenständig zu demontieren. Wenden Siesich im Falle von Mängeln an das zuständige Wartungscenter für eine Reparatur.
- Ohne vorherige schriftliche Zustimmung dürfen weder Unternehmen noch Einzelperson Änderungen an der Struktur oder dem Sicherheitskonzept des Geräts vornehmen. Yealink übernimmt unter keinen Umständen die Haftung für Folgen oder Rechtsansprüche, die auf solche Änderungen zurückzuführen sind.
- Beachten Sie bitte die entsprechenden Gesetze und Vorschriften bei der Verwendung des Geräts. Die gesetzlichen Rechte Dritter müssen ebenfalls beachtet werden.

#### **Umweltvorschriften**

- Stellen Sie das Gerät an einem gut belüfteten Ort auf. Setzen Sie das Gerät nicht direkter Sonneneinstrahlung aus.
- Halten Sie das Gerät trocken und frei von Staub.
- Stellen Sie das Gerät auf einen stabilen, ebenen Untergrund.
- Bitte legen Sie keine schweren Gegenstände auf das Gerät, da Beschädigung und Verformungen durch zu hohe Last möglich sind.
- Halten Sie mindestens 10 cm Abstand zwischen dem Gerät und dem nächsten Objekt ein, um die Wärmeabfuhr zu gewährleisten.
- Stellen Sie das Gerät nicht auf oder in der Nähe von entflammbaren oder brandgefährdeten Objekt wie Gummimaterialien auf. • Halten Sie das Gerät fern von Hitzequellen und offenem Feuer, wie Kerzen oder einer
- elektrischen Heizung.
- Halten Sie das Gerät fern von jedem Haushaltsgerät mit starkem Magnetfeld oder Elektromagnetfeld, z.B. einem Mikrowellenherd oder einem Kühlschrank.

#### **Betriebsvorschriften**

- Lassen Sie das Gerät nicht ohne Aufsicht durch ein Kind verwenden.
- Lassen Sie kein Kind mit dem Gerät oder einem Zubehörteil spielen, da Kleinteile verschluckt werden können. • Bitte verwenden Sie ausschließlich Zubehör, das vom Hersteller bereitgestellt oder
- genehmigt wurde. • Die Stromversorgung des Geräts muss den Anforderungen der Eingangsspannung
- des Gerätes entsprechen. Bitte verwenden Sie ausschließlich den bereitgestellten Überspannungsschutz an der Steckdose.
- Achten Sie vor dem Anschließen oder Abziehen des Kabels darauf, dass Ihre Hände vollständig trocken sind.
- Verschütten Sie keine Flüssigkeiten auf das Gerät und verwenden Sie es nicht in der Nähe von Wasser, beispielsweise in der Nähe einer Badewanne, Waschschüssel, einem Spülbecken, in einem feuchten Keller oder in der Nähe eines Schwimmbeckens.
- Treten Sie nicht auf das Kabel, ziehen und verbiegen Sie es nicht, da es dadurch zu einer Fehlfunktion des Geräts kommen kann.
- Schalten Sie das Gerät bei Gewitter aus und trennen Sie es von der Stromversorgung. Ziehen Sie das Netzkabel und das ADSL-Twisted-Pair-Kabel (Festnetzkabel) zurVermeidung eines Blitzschlags.
- Wenn das Gerät längere Zeit ungenutzt bleibt, trennen Sie es von der Stromversorgung und ziehen Sie den Netzstecker.
- Wenn Rauch oder ungewöhnliche Geräusche oder Gerüche aus dem Gerät austreten, trennen Sie das Gerät sofort von der Stromversorgung und ziehen Sie das Netzkabel. Wenden Sie sich an das angegebene Wartungscenter für eine Reparatur.
- Führen Sie keine Gegenstände in Einschübe oder Anschlussöffnungen des Geräts ein, die kein Bestandteil des Produktes oder ein Zubehörteil sind.
- Schließen Sie zuerst das Erdungskabel des Geräts an, bevor Sie ein Kabel anschließen.Trennen Sie das Erdungskabel nicht, bis nicht alle anderen Kabel entfernt wurden.

#### Reinigungsvorschriften

- Bevor Sie das Gerät reinigen, schalten Sie es aus und trennen Sie es von der Stromversorgung.
- Verwenden Sie ein Stück trockenes, weiches und antistatisches Tuch zum Reinigen des Geräts.
- Halten Sie das Netzkabel sauber und trocken. Über einen schmutzigen oder nassen Netzstecker kann es zu einem elektrischen Schlag oder anderen Gefahren kommen.

UMWELTFREUNDLICHE VERWERTUNG

Entsorgen Sie das Gerät nicht mit dem Hausmüll.

Erkundigen Sie sich bei Ihrer Stadtverwaltung, wie Sie das

Gerät umweltfreundlich entsorgen können Pappkarton,

Kunststoffverpackung und Bauteile des Gerätes können im Einklang mit den geltenden Vorschriften in Ihrem Land verwertet werden.

Halten Sie stets die geltenden Vorschriften ein.

Deren Nichtbeachtung kann eine Buße oder Verfolgung gemäß dem geltenden Recht nach sich ziehen Die durchgestrichene

Mülltonne auf dem Gerät bedeutet, dass das Gerät am Ende seiner Nutzungsdauer zu einer speziellen Elektroschrottsammelstelle gebracht und vom Hausmüll gesondert verarbeitet werden muss.

Fehlerbehebung

Die Einheit kann das Yealink Gerät nicht mit Strom versorgen. Es gibt Probleme mit dem Steckeranschluss.

- 
- Reinigen Sie den Stecker mit einem trockenen Tuch.

2. Schließen Sie ihn an einer anderen Steckdose an.

Die Umgebungstemperatur liegt oberhalb des Betriebstemperaturbereichs.

1. Verwenden Sie die Einheit innerhalb des Betriebstemperaturbereichs. Das Kabel zwischen der Einheit und dem Yealink Gerät ist nicht richtig angeschlossen.

1. Schließen Sie das Kabel richtig an.

- Das Kabel lässt sich nicht richtig anschließen.
- 1. Sie haben möglicherweise ein falsches Yealink Gerät angeschlossen.
- 2. Verwenden Sie die richtige Stromversorgung. Es befindet sich möglicherweise Staub etc. im Port.
- 1. Reinigen Sie den Port.

Setzen Sie sich bei weiteren Fragen mit Ihrem Händler oder Ihrer anerkannten Servicestelle in Verbindung.

Kontaktdaten des Ansprechpartners

YEALINK NETWORK TECHNOLOGY CO., LTD.

No.666 Hu'an Rd,Huli District Xiamen City, Fujian, VR China

YEALINK (EUROPE) NETWORK TECHNOLOGY B.V.

Sir Winston Churchilln 299 k, 2288 DC Rijswijk

YEALINK (USA) NETWORK TECHNOLOGY CO., LTD. 999 Peachtree Street Suite 2300, Fulton, Atlanta, GA, 30309, USA Hergestellt in China

#### **Consignes de sécurit**

#### **Températures de fonctionnement ambiantes**

- Température de fonctionnement : +32 à 104 °F (0 à 40 °C) • Humidité relative : 5 % à 90 %, sans condensation
- Température de stockage : -22 à +158 °F (-30 à +70 °C)

#### **Garantie**

Notre garantie produit est limitée à l'appareil lui-même, lorsqu'il est utilisé normalement selon le mode d'emploi et l'environnement du système. Nous ne sommes pas responsables des dommages ou pertes découlant de l'utilisation de ce produit ou de toute réclamation d'un tiers. Nous ne sommes pas responsables des problèmes avec les appareils Yealink découlant de l'utilisation de ce produit. Nous ne sommes pas responsables pour les dommages financiers, pertes de profits, réclamations de tiers, etc. découlant de l'utilisation de ce produit.

#### **Symbole DC**

**ELL** est le symbole de tension CC.

#### **Directive sur les substances dangereuses (RoHS)**

Ce dispositif est conforme aux exigences de la directive RoHS de l'Union européenne. Vous pouvez obtenir les déclarations de conformité en envoyant un message à l'adresse : support@yealink.com.

#### **Consignes de sécurité**

Gardez ces instructions. Lisez ces consignes de sécurité avant utilisation de l'appareil ! Les précautions de base suivantes doivent toujours être suivies pour réduire le risque d'incendie, d'électrocution et de blessures.

#### **Exigences générales**

- Avant d'installer et d'utiliser l'appareil, lisez les consignes de sécurité et observez la situation pendant le fonctionnement.
- Lorsque l'appareil est rangé, transporté ou utilisé, veuillez le garder toujours propre et sec.
- Lorsque l'appareil est rangé, transporté ou utilisé, veuillez éviter tout choc ou toute collision.
- Ne tentez pas de désassembler vous-même l'appareil. En cas de mauvais fonctionnement, veuillez contacter le centre de service désigné.
- Sans consentement écrit préalable, aucune organisation ou individu n'est autorisé à apporter des changements à la structure ou au dispositif de sécurité de l'appareil. Yealink n'est en aucun cas responsable des conséquences ou des problèmesjuridiques causés par ces changements.
- Veuillez vous référer aux lois et règlements pertinents lorsque l'appareil est utilisé. Les droits légaux des tiers doivent également être respectés.

#### **Exigences environnementales**

- Placez l'appareil dans un espace correctement ventilé. N'exposez pas l'appareil à la lumière directe du soleil.
- Gardez l'appareil propre et sec.
- Placez l'appareil sur une surface stable et plate.
- Veuillez ne placer aucun objet lourd sur l'appareil risquant d'entraîner dégâts et déformations.
- Maintenez une distance d'au moins 10 cm entre l'appareil et l'objet le plus proche afin que la chaleur puisse se dissiper.
- Ne placez pas l'appareil sur ou à proximité de tout objet inflammable ou vulnérable au feu, comme des matériaux en caoutchouc.
- Gardez l'appareil loin de toute source de chaleur ou des flammes, comme une bougie ou un radiateur électrique.
- Gardez l'appareil loin de tout appareil électroménager avec un fort champ magnétique ou un champ électromagnétique, tel qu'un four à micro-ondes ou un réfrigérateur.

#### **Exigences d'utilisation**

- Ne laissez pas des enfants utiliser l'appareil sans surveillance.
- Ne laissez pas les enfants jouer avec l'appareil ou ses accessoires pour éviter tout risque d'étouffement.
- Veuillez uniquement utiliser les accessoires fournis ou autorisés par le fabricant.
- L'alimentation de l'appareil doit satisfaire aux exigences de la tension d'entrée de l'appareil. Veuillez uniquement utiliser la prise protégée contre les surtensions fournie.
- Avant de brancher ou de débrancher tout câble, assurez-vous que vos mains sont complètement sèches.
- Ne renversez aucun liquide sur le produit et n'utilisez pas l'équipement près de l'eau, par exemple, près d'une baignoire, d'un lavabo, d'un évier, dans sous-sol humide ou près d'une piscine.
- Veuillez à ne pas marcher sur, tirer sur, ou plier les câbles de l'appareil, cela pourrait entraîner son mauvais fonctionnement.
- En cas d'orage, n'utilisez pas l'appareil et débranchez-le de son alimentation. Débranchez la prise d'alimentation et l'Asymmetric Digital Subscriber Line (ADSL) à paire torsadée (le câble de fréquence radio) pour éviter la foudre.
- Si l'appareil reste inutilisé pendant une longue période de temps, débranchez-le de l'alimentation électrique et débranchez le cordon d'alimentation.
- Si l'appareil émet de la fumée, des odeurs ou bruits anormaux, débranchez l'appareil de son alimentation et débranchez immédiatement le cordon d'alimentation. Pour toute réparation, contactez le centre de service spécifié.
- N'insérez aucun objet dans les fentes de l'appareil ne faisant pas partie du produit ou n'est pas un produit auxiliaire.
- Avant de brancher un câble, connectez d'abord le câble de mise à la terre du de l'appareil. Ne débranchez pas le câble de mise à la terre jusqu'à ce que tous les autres câbles aient été débranchés.

#### Exigences de nettoyage

- Avant de nettoyer l'appareil, arrêtez de l'utiliser et déconnectez-le de son alimentation. • Utilisez un chiffon doux, sec et antistatique pour nettoyer l'appareil.
- Maintenez la prise d'alimentation propre et sèche. Une prise sale ou humide peut causer des chocs électriques et autres dangers.

#### **BECYCLAGE ENVIRONNEMENTAL**

#### **Ne jetez pas cet appareil avec les déchets ménagers**

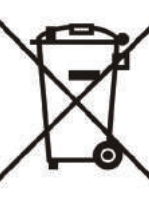

Contactez vos collectivités locales pour savoir comment l'éliminer de façon écologique. La boîte en carton, l'emballage en plastique et les composants de l'appareil peuvent être recyclés conformément à la réglementation en vigueur dans votre pays.

#### **Respectez toujours la réglementation en vigueur**

Les personnes qui l'enfreignent sont passibles de poursuites judiciaires. Le symbole de poubelle barrée apposé sur l'appareil signifie que lorsque celui-ci a atteint sa fin de vie utile, il doit être amené à un centre de traitement des déchets spécial et traité séparément des déchets ménagers ordinaires.

**Dépannage** L'unité ne peut pas alimenter le dispositif de Yealink.

- Mauvaise connexion avec la fiche.
- 1. Nettoyez la fiche avec un chiffon sec.
- 2. Branchez-la sur une autre prise murale.
- L'environnement d'utilisation est hors de la plage de températures de fonctionnement.
- 1. Utilisez l'appareil dans sa plage de températures de fonctionnement.
- Le câble entre l'appareil et le dispositif Yealink est mal branché.
- 1. Branchez le câble correctement.
- Vous ne pouvez pas brancher le câble correctement.
- 1. Vous avez peut-être branché le mauvais dispositif Yealink.
- 2. Utilisez une source d'alimentation appropriée.
- Le port contient peut être de la poussière.
- 1. Nettoyez le port.

#### Contactez votre revendeur ou un réparateur agréé pour toute autre question. **Informations de contact**

YEALINK NETWORK TECHNOLOGY CO.,LTD. No.666 Hu'an Rd,Huli District Xiamen City, Fujian, Chine YEALINK (EUROPE) NETWORK TECHNOLOGY B.V.

Sir Winston Churchilln 299 k, 2288 DC Rijswijk **YEALINK (USA) NETWORK TECHNOLOGY CO., LTD.** 

999 Peachtree Street Suite 2300, Fulton, Atlanta, GA, 30309, États-Unis

Fabriqué en Chine

#### **Istruzioni di sicurezza**

#### **Temperature ambiente di funzionamento**

- Temperatura di funzionamento: Da 0 a 40 °C (da +32 a 104 °F)
- Umidità relativa: dal 5 al 90% non condensante
- Temperatura di conservazione: da -30 a +70 °C (da -22 a 158 °F)

#### **Garanzia**

La garanzia del nostro prodotto è limitata all'unità stessa, quando utilizzata normalmente in conformità alle istruzioni per il funzionamento e all'ambiente del sistema. Non ci assumiamo alcuna responsabilità di danni o perdite conseguenti all'uso di questo prodotto o di eventuali reclami di terzi. Non ci assumiamo responsabilità di problemi relativi ai dispositivi Yealink con seguenti all'uso di questo prodotto; non ci assumiamo responsabilità di economici, man cati profitti, reclami di terzi, ecc., conseguenti all'uso di questo prodotto.

#### **Simbolo CC**

 $\equiv$  è il simbolo della tensione CC.

#### **Direttiva RoHS (Restriction of Hazardous Substances)**

Questo dispositivo è conforme ai requisiti della direttiva RoHS UE. È possibile ottenere le dichi arazioni di conformità contattandoci all'indirizzo support@yealink.com.

#### **Istruzioni per la sicurezza**

Conservare le presenti istruzioni. Prima dell'uso leggere queste istruzioni per la sicurezza! Per ridurre il rischio di incendio, gravi lesioni alle persone o danni agli oggetti, leggere con at tenzione le seguenti istruzioni per la sicurezza, prima di usare il prodotto.

#### **Requisiti generali**

- Prima di installare e usare il dispositivo, leggere con attenzione le istruzioni di sicurezza e osservare la situazione durante il funzionamento.
- Durante le procedure di archiviazione, trasporto e funzionamento, assicurarsi sempre che il dispositivo sia pulito e asciutto. • Durante le procedure di archiviazione, trasporto e funzionamento, evitare la collisione
- e la caduta del dispositivo.
- Non smontare il dispositivo. In caso di malfunzionamento, contattare il centro di assistenza per la riparazione.
- Senza previo consenso, nessun'organizzazione o individuo può effettuare modifiche alla struttura o al design di sicurezza del dispositivo. Yealink non sarà ritenuta responsabile per conseguenze o problemi legali causati da tali modifiche.
- Fare riferimento alle norme e agli statuti durante l'uso del dispositivo. È necessario rispettare anche i diritti legali degli altri.

#### **Requisiti ambientali**

- Collocare il dispositivo in un luogo ben ventilato. Non esporre il dispositivo alla luce diretta del sole.
- Tenere il dispositivo asciutto e spolverato.
- Posizionare il dispositivo su una piattaforma piana e stabile.
- Si prega di non collocare oggetti pesanti sul dispositivo in caso di danni e di deformazioni causate da carichi pesanti.
- Tenere almeno 10 cm tra il dispositivo e l'oggetto più vicino, per consentire la dissipazione del calore.
- Non collocare il prodotto sopra o vicino a oggetti infiammabili o sensibili al fuoco, come ad esempio materiali in gomma. • Tenere il dispositivo lontano da fonti di calore e fiamme libere, come candele o
- termostati elettrici.
- Tenere il dispositivo lontano da elettrodomestici con un forte campo magnetico o elettromagnetico, come microonde o frigoriferi.

#### **Requisiti per il funzionamento**

- Non consentire l'uso del dispositivo a un bambino senza supervisione.
- Non consentire a un bambino di giocare con il dispositivo o i suoi accessori, potrebbero essere ingoiati.
- Usare solo gli accessori forniti o autorizzati dal produttore.
- L'alimentazione del dispositivo deve rispondere ai requisiti del voltaggio d'ingresso del dispositivo. Si prega di utilizzare solo il dispositivo di protezione da sovratensione fornito.
- 
- Prima di collegare o scollegare un cavo, accertarsi che le mani sia asciutte. Non versare liquidi o prodotti e non usare il dispositivo in prossimità dell'acqua, ad esempio vicino a una vasca da bagno, lavabo, lavandino, cantina umida o vicino a una piscina.
- Non tirare, strappare o piegare eccessivamente i cavi in caso di malfunzionamento del dispositivo.
- In caso di temporale, smettere di usare il dispositivo e scollegarlo dall'alimentazione. Scollegare la presa di corrente e il doppino della linea ADSL (il cavo di frequenza radio) per evitare fulmini.
- Se non si usa il dispositivo per un periodo di tempo prolungato, scollegarlo dalla corrente e staccare la spina.
- Se il dispositivo emette fumo, suoni o odori anormali, scollegarlo dall'alimentazione e staccare la spina immediatamente. Contattare il centro di manutenzione per la riparazione.
- Non inserire nel dispositivo oggetti che non sono componenti dello stesso o di prodotti ausiliari.
- Prima di collegare un cavo, collegare prima il cavo di massa. Non scollegare il cavo di massa finché non sono stati staccati tutti gli altri cavi.

#### **Requisiti di pulizia**

- Prima di pulire il dispositivo, arrestarne l'uso e scollegarlo dall'alimentazione.
- Usare un panno morbido, asciutto e antistatico per pulire il dispositivo.
- Tenere la spina di alimentazione pulita e asciutta. Una spina di alimentazione sporca o umida può causare scosse elettriche o altri rischi.

#### **AMBIENTE E RICICLAGGIO**

#### **Non smaltire questo dispositivo con i rifiuti domestici**

Rivolgersi al comune di residenza per informazioni su come smaltirlo nel rispetto dell'ambiente. Il cartone e la plastica della confezione

nonché i componenti del lettore devono essere riciclati rispettando la legislazione pertinente in vigore nel proprio Paese

#### **Attenersi sempre alle norme vigenti**

Coloro che non rispettano tali norme potranno subire multe o essere perseguiti a norma di legge. Il simbolo del cassonetto barrato indica che al termine della sua vita utile il dispositivo dovrà essere consegnato presso un centro di raccolta per rifiuti speciali e riciclato separatamente dai normali rifiuti urbani.

#### **Risoluzione dei problemi**

L'unità non riesce ad alimentare al dispositivo Yealink.

- Il collegamento con la spina non funziona.
- 1. Pulire la spina con un panno asciutto. 2. Collegarla a un'altra presa.
- L'ambiente di utilizzo è al di fuori dell'intervallo di temperatura di funzionamento.
- 1. Utilizzare il dispositivo all'interno dell'intervallo di temperatura di funzionamento.
- Il cavo tra l'unità e il dispositivo Yealink è collegato in modo errato.
- 1. Collegare il cavo correttamente.
- Non è possibile collegare il cavo correttamente.
- Potrebbe essere stato collegato un dispositivo Yealink sbagliato.
- 2. Utilizzare l'alimentatore corretto.
- Potrebbe essere presente polvere o altro nella porta.
- 1. Pulire la porta.

Contattare il rivenditore o il servizio di assistenza autorizzato per ulteriori domande.

**Informazioni di contatto** YEALINK NETWORK TECHNOLOGY CO., LTD.

No.666 Hu'an Rd,Huli District Xiamen City, Fujian, Repubblica Popolare cinese YEALINK (EUROPE) NETWORK TECHNOLOGY B.V.

Sir Winston Churchilln 299 k, 2288 DC Rijswijk YEALINK (USA) NETWORK TECHNOLOGY CO., LTD.

999 Peachtree Street Suite 2300, Fulton, Atlanta, GA, 30309, USA Made in China

#### **About Yealink**

Yealink (Stock Code: 300628) is a global-leading provider of Unified Communication & Collaboration Solutions specialized in video conferencing, voice communications, and collaboration, dedicated to helping every person and organization embrace the power of "Easy Collaboration, High Productivity".

With best-in-class quality, innovative technology, and user-friendly experiences, Yealink is one of the best providers in more than 140 countries and regions, ranks No.1 in the global market share of IP Phone, and is the Top 5 leader in the video conferencing market (Frost & Sullivan, 2021).

#### **Technical Support**

Visit Yealink WIKI (http://support.yealink.com/) for firmware downloads, product documents, FAQ, and more. For better service, we sincerely recommend you to use Yealink Ticketing system (https://ticket.yealink.com) to submit all your technical issues.

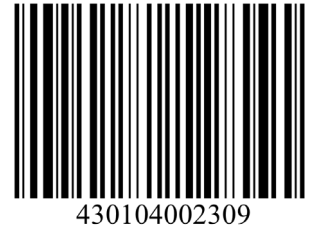

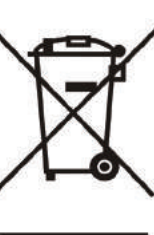